<span id="page-0-1"></span><span id="page-0-0"></span>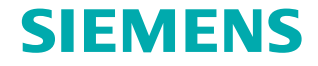

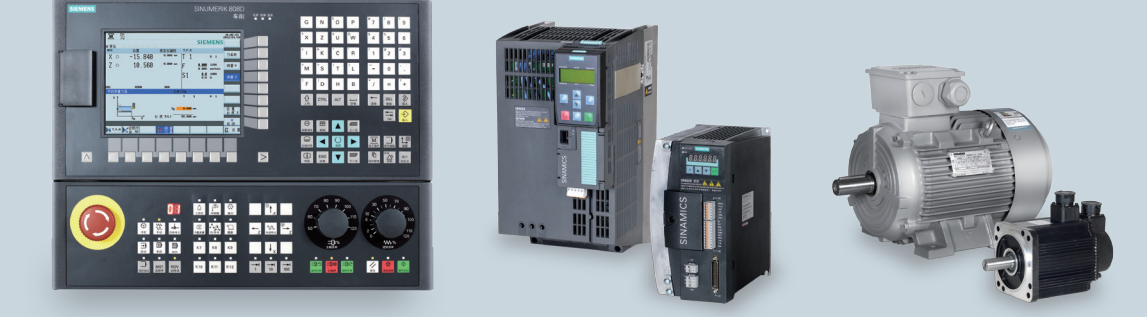

# 培训手册

# **[SINUMERIK 808D](#page-4-0)** 服务指南

**2013**年**1**月版

**www.siemens.com.cn/808D** 

亲爱的客户:

非常感谢您使用西门子 **Sinumerik 808D** 产品 **!**

在此愉快的通知您,可以通过简便的信息登记享受我们提供的 **Sinumerik 808D** 产品的免费延保服务。**Sinumerik 808D** 产品的标准质保期为西门子发 货日起 **24** 个月止。在标准质保期内,如通过信息登记可最长延续至 **36** 个月。

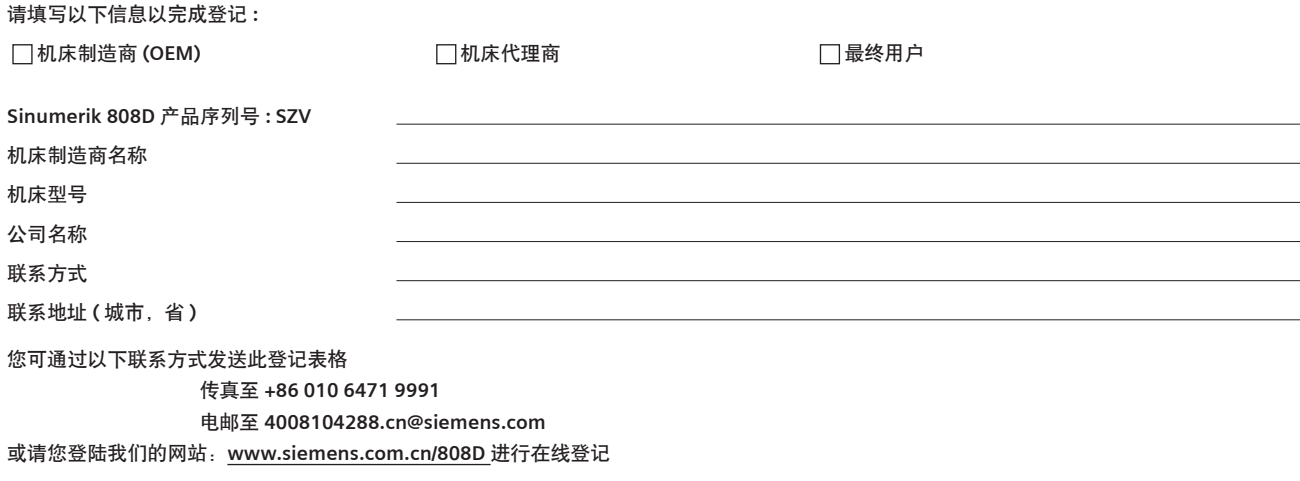

您也可以拨打西门子技术支持与服务热线 **400 810 4288,** 我们的服务人员会乐于协助您完成登记。

可通过如下方法获知 SINUMERIK 808D 产品序列号信息:

**1.** 通过系统背面的产品标签

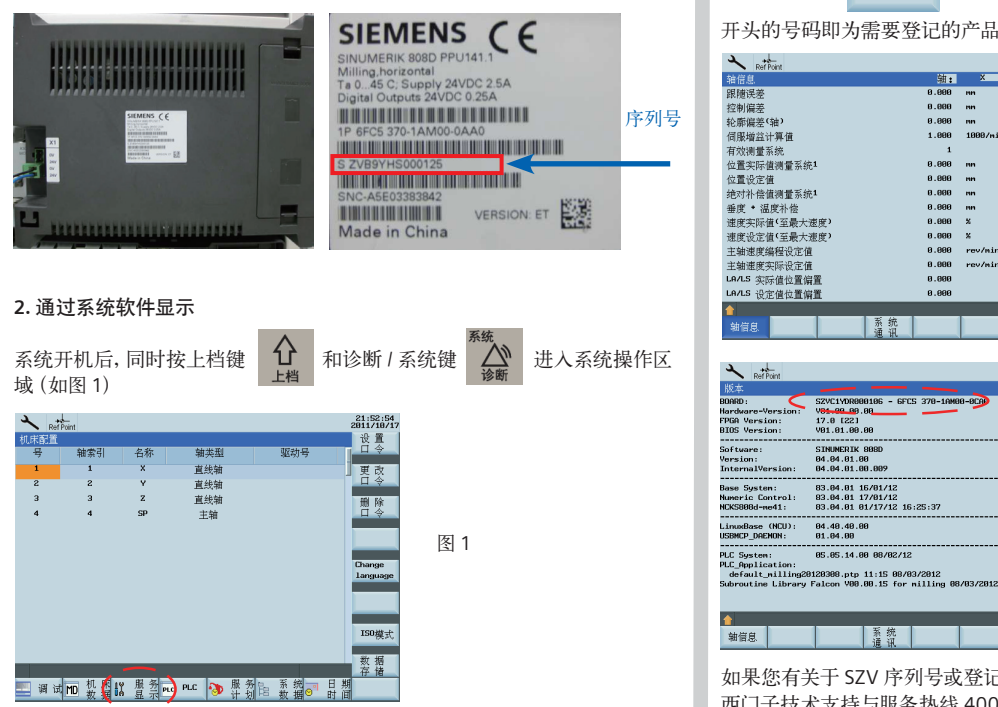

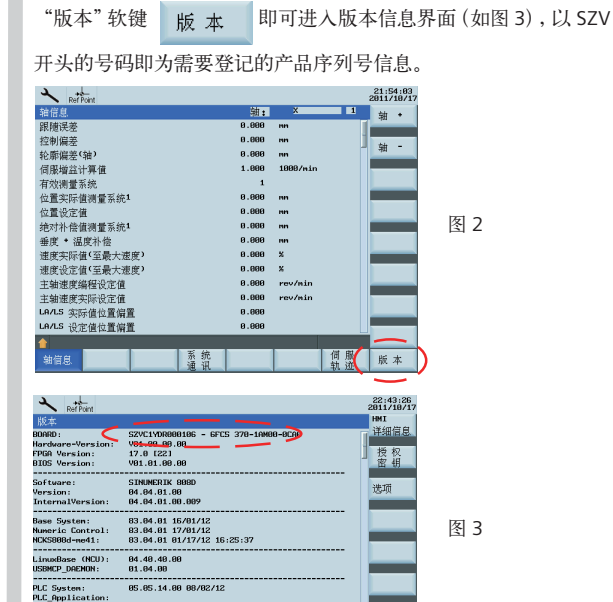

按"服务显示"软键 战 服务 进入轴信息页面 (如图 2),再按

如果您有关于 SZV 序列号或登记步骤的任何问题,请联系 西门子技术支持与服务热线 4008104288

蒸热

另存为

版本

<span id="page-4-0"></span>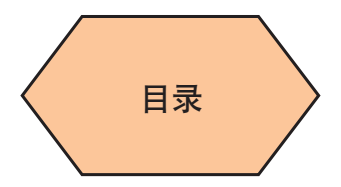

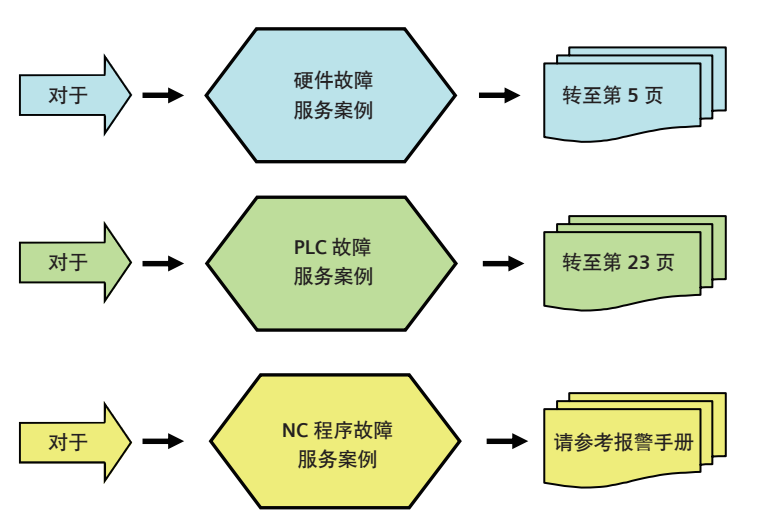

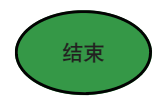

<span id="page-6-0"></span>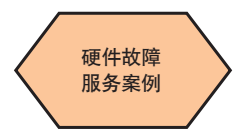

针对常见硬件故障提供基本的服务诊断步骤及检测流程,仅为西门子服务工 程师、**OEM** 服务工程师及西门子授权的服务工程师参考使用。

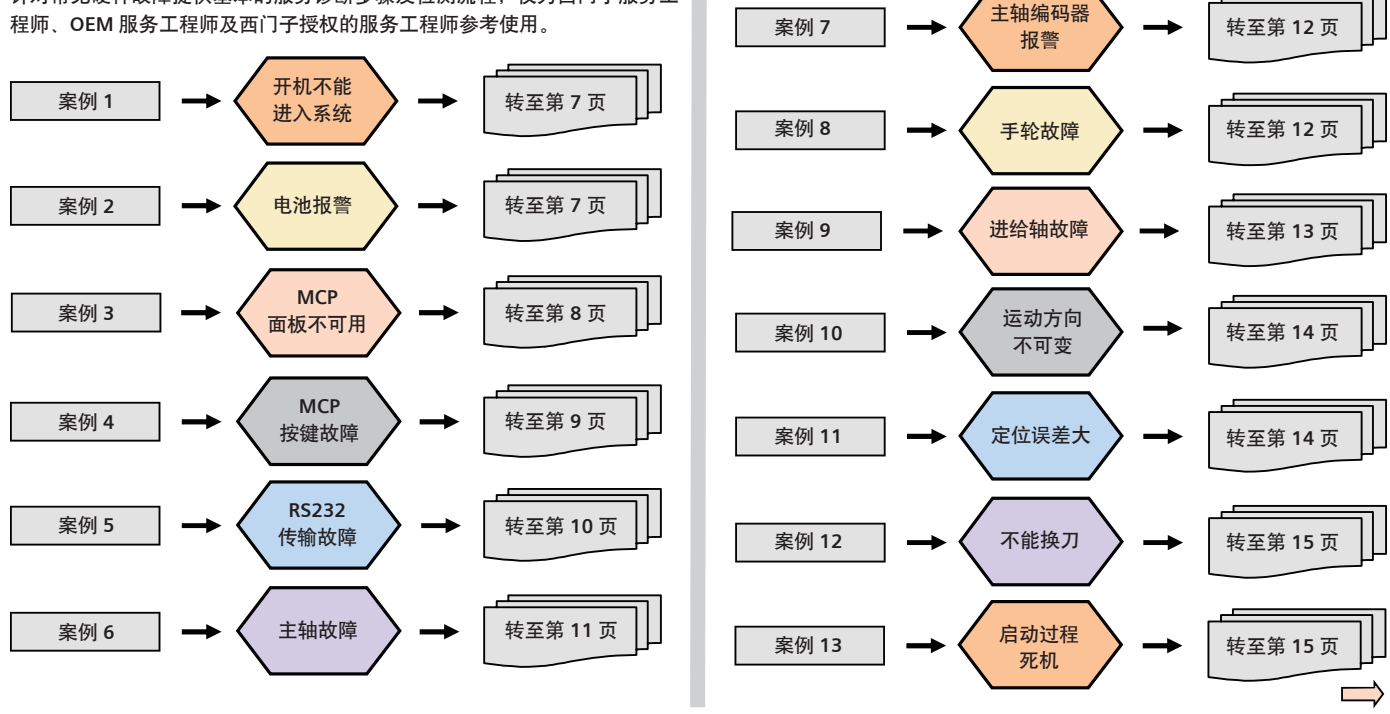

**808D** 车削与铣削 第 **5** 页 服务指南

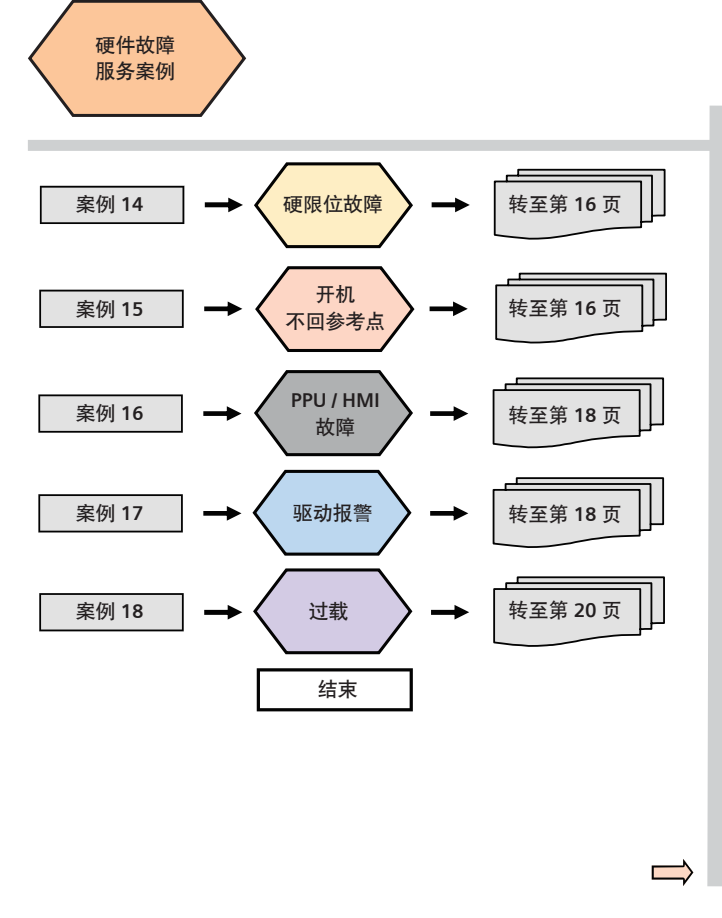

 $\implies$ 

<span id="page-8-0"></span>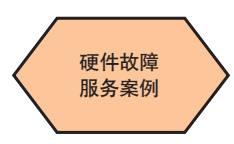

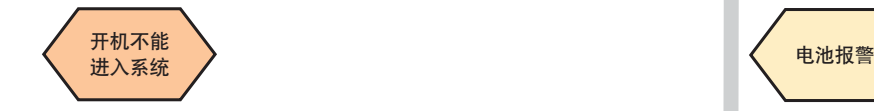

# 上电后无法进入系统,常见现象为出现黑屏无任何显示。 上电后无法进入系统,常见现象为出现黑屏无任何显示。 故障现象描述: 故障现象描述:

诊断步骤 诊断步骤 检查 面板上的"电源"指示灯是否点亮 故障现象描述: 上电后无法进入系统,常见现象为出现黑屏无任何显示。 上电后无法进入系统,常见现象为出现黑屏无任何显示。

#### **诊断 少 深**  $\omega$  even  $\omega$  and  $\omega$ 诊断步骤  $\mathbb{E}_{\mathbb{E}_{\mathbb{E}_{\mathbb{E}}}[\mathbb{E}_{\mathbb{E}_{\mathbb{E}}}[\mathbb{E}_{\mathbb{E}_{\mathbb{E}}}[\mathbb{E}_{\mathbb{E}}[\mathbb{E}_{\mathbb{E}}[\mathbb{E}_{\mathbb{E}}[\mathbb{E}_{\mathbb{E}}[\mathbb{E}_{\mathbb{E}}[\mathbb{E}_{\mathbb{E}}[\mathbb{E}_{\mathbb{E}}[\mathbb{E}_{\mathbb{E}}[\mathbb{E}_{\mathbb{E}}[\mathbb{E}_{\mathbb{E}}[\mathbb{E}_{\mathbb{E}}[\mathbb{E}_{\mathbb{E}}[\mathbb{E}_{\mathbb{E}}[\mathbb{$

开机不能

开机不能

检查 PPU 面板上的"电源"指示灯是否点亮 <sup>……</sup> 检查 PPU 面板上的"电源"指示灯是否点亮

如果指示灯亮 断电检查 CF 卡是否 开机,观祭政 如米指元 **刚**电位宜 CF 下定台 。<br>断电检查 CF 卡是否插紧,重新上电 断电检查 卡是否插  $\n 1.76$ ,  $\n 7.76$  ,  $\n 7.76$  ,  $\n 7.76$  ,  $\n 7.76$  ,  $\n 7.76$  ,  $\n 7.76$  ,  $\n 7.76$  ,  $\n 7.76$  ,  $\n 7.76$  ,  $\n 7.76$  ,  $\n 7.76$  ,  $\n 7.76$  ,  $\n 7.76$  ,  $\n 7.76$  ,  $\n 7.76$  ,  $\n 7.76$  ,  $\n 7.76$  ,  $\n 7.$ 脚七位直、UPAL口油 紧,重新上电开机,观察 开机,观察故障是否解除。

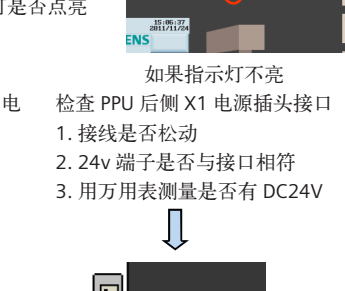

OERIK 808D<br>(端

**FILE REE HIS** 

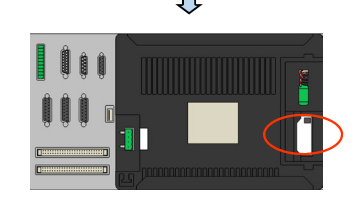

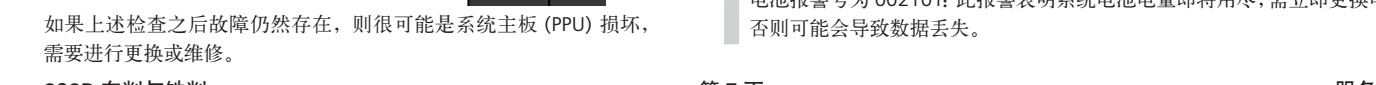

X30

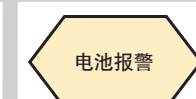

电池报警

#### 故障现象描述: 诊断步骤

诊断步骤 诊断步骤 系统出现电池报警时,说明系统电池电 故障现象描述: 系统出现电池报警 系统出现电池报警

#### $\blacksquare$ 诊断步骤 诊断步骤

诊断步骤

΄ G

 $\mathbb{R}$ 。<br>第二十一章 也不是吗?<br>" ■<br>■ 系统出现电池报警时, 说明系统 ■ 無池电量不足,需要更换电池。 ■

。<br>请在系统上电状态下将电池拔出, 电池更换! 电池更换! 进行电池更换! 请在系统上电状态下将电池拔出,进行  $\ddot{=}$ 

**D** 说明:电池:锂电池 3V,最大电池容量 950mAH,直流 (订货号:6FC5247-0AA18-0AA0.)使用寿命:3 年

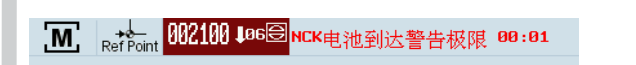

电池报警号为 002100:此报警表明系统电池电量已经不足,应在出现该 电池报警号为 002100:此报警表明系统电池电量已经不足,应在出现该 电池报警号为 002100:此报警表明系统电池电量已经不足,应在出现该 电池报警号为 002100:此报警表明系统电池电量已经不足,应在出现该报 警的 6 周之内更换电池,否则可能会导致数据丢失。

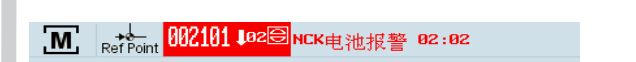

电池报警号为 002101:此报警表明系统电池电量即将用尽,需立即更换 电池报警号为 002101:此报警表明系统电池电量即将用尽,需立即更换 电池报警号为 002101:此报警表明系统电池电量即将用尽,需立即更换 电池报警号为 002101:此报警表明系统电池电量即将用尽,需立即更换电池, 电池,否则可能会导致数据丢失。 电池,否则可能会导致数据丢失。 电池,否则可能会导致数据丢失。 电池报警号为 002101:此报警表明系统电池电量即将用尽,需立即更换 否则可能会导致数据丢失。

#### **808D** 车削与铣削 第 **7** 页 服务指南 808D 车削与**锐** 车削与铣削第页服务指南

<span id="page-9-0"></span>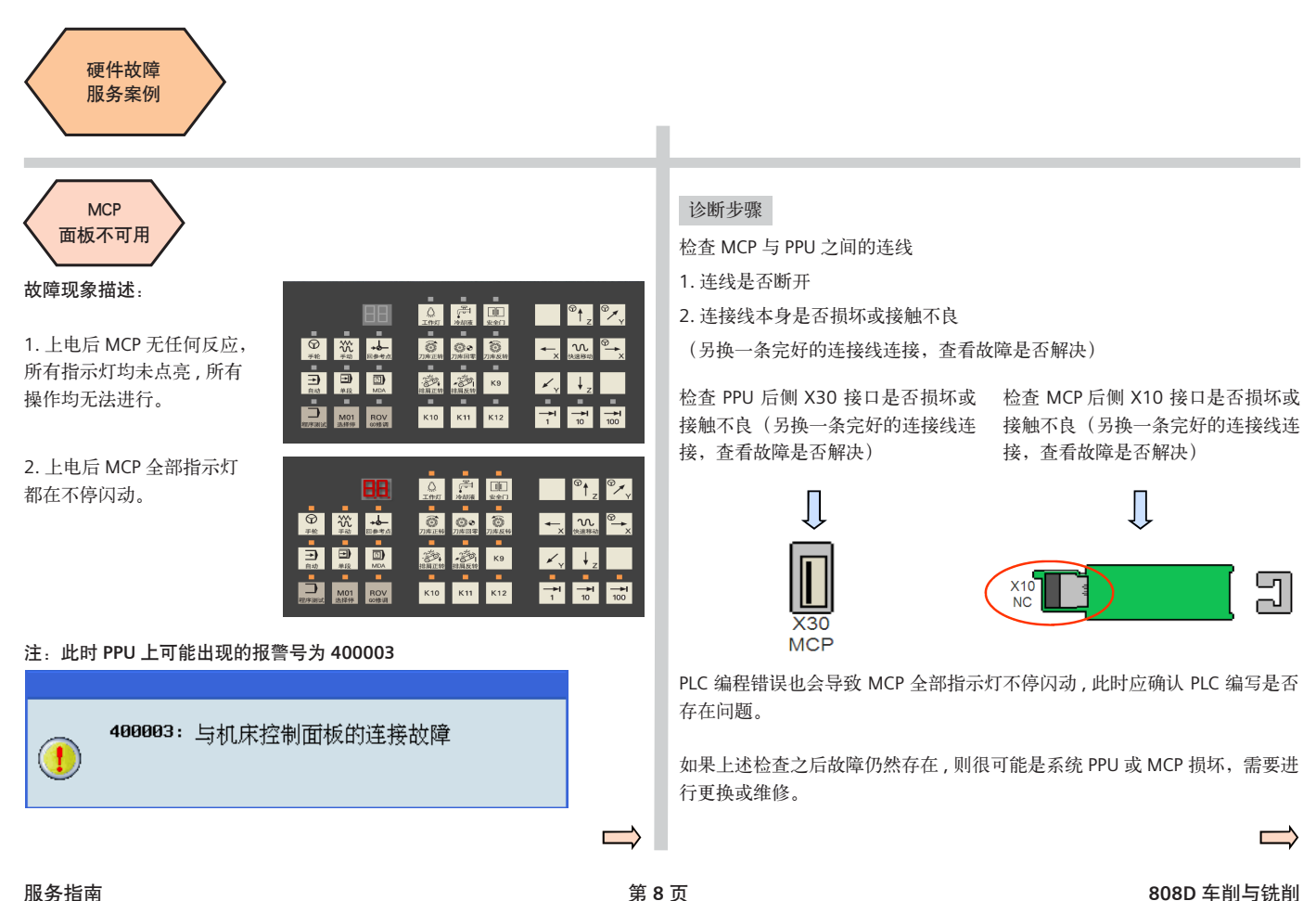

<span id="page-10-0"></span>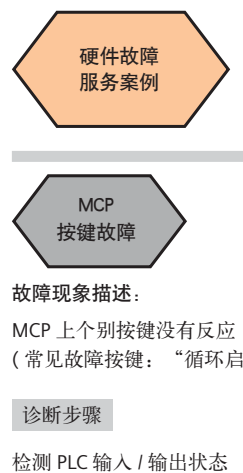

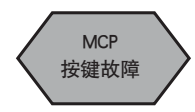

# 故障现象描述: 故障现象描述: 故障现象描述: 故障现象描述: 故障现象描述: 故障现象描述:

MCP 上个别按键没有反应 MCP 上个别按键没有反应 MCP 上个别按键没有反应 MCP 上个别按键没有反应 MCP 上个别按键没有反应 (常见故障按键: "循环启动"键 / "复位"键 ) **★按键故障<br>故障现象描述:**<br>MCP 上个别按键没有反应<br>(常见故障按键: "循环启动"键 / "复位"键 (常见故障按键: "循环启动"键 / "复位"键)

# 诊断步骤 诊断步骤 诊断步骤 诊断步骤诊断步骤 诊断步骤

检测 PLC 输入 / 输出状态

若按键对应的 状态位有变化 若按键对应的 状态位有变化 若按键对应的 PLC 状态位有变化  $\ddot{m}$ 

若按键对应的 状态位无变化 若按键对应的 PLC 状态位无变化

若按键对应的 状态位有变化

若按键对应的 状态位无变化 若按键对应的 若按键对应的 状态位无变化 若按键对应的 状态位无变化

mc: "汉庭正帝, 需要进一步观察<br>统是否存在其他报警或 PLC 程序;<br>他位置的编写是否正确。 他位置的编写是否正确。 统是三帝,需要是一步观察系 MCP 按键正常,需要进一步观察系 MCP 按键损坏,需进行更换或维修 。<br>他位置的编写是否正确。 其他位置的编写是否正确。 按键损坏,需进行更换或维修

# 附注: 在 PPU 上进入 PLC 状态监控界面的操作步骤

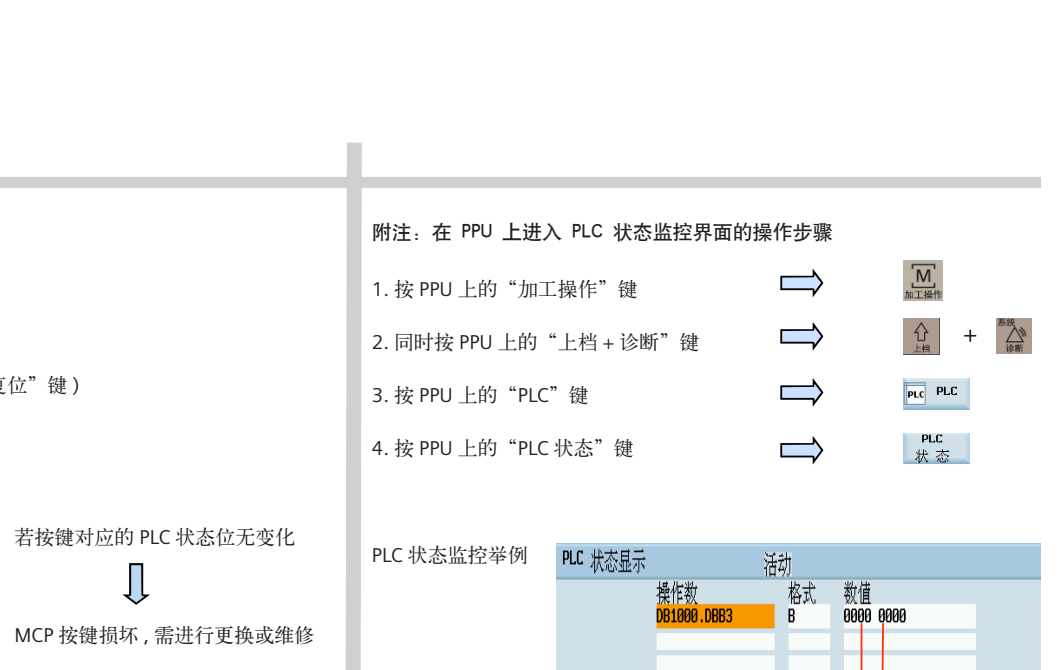

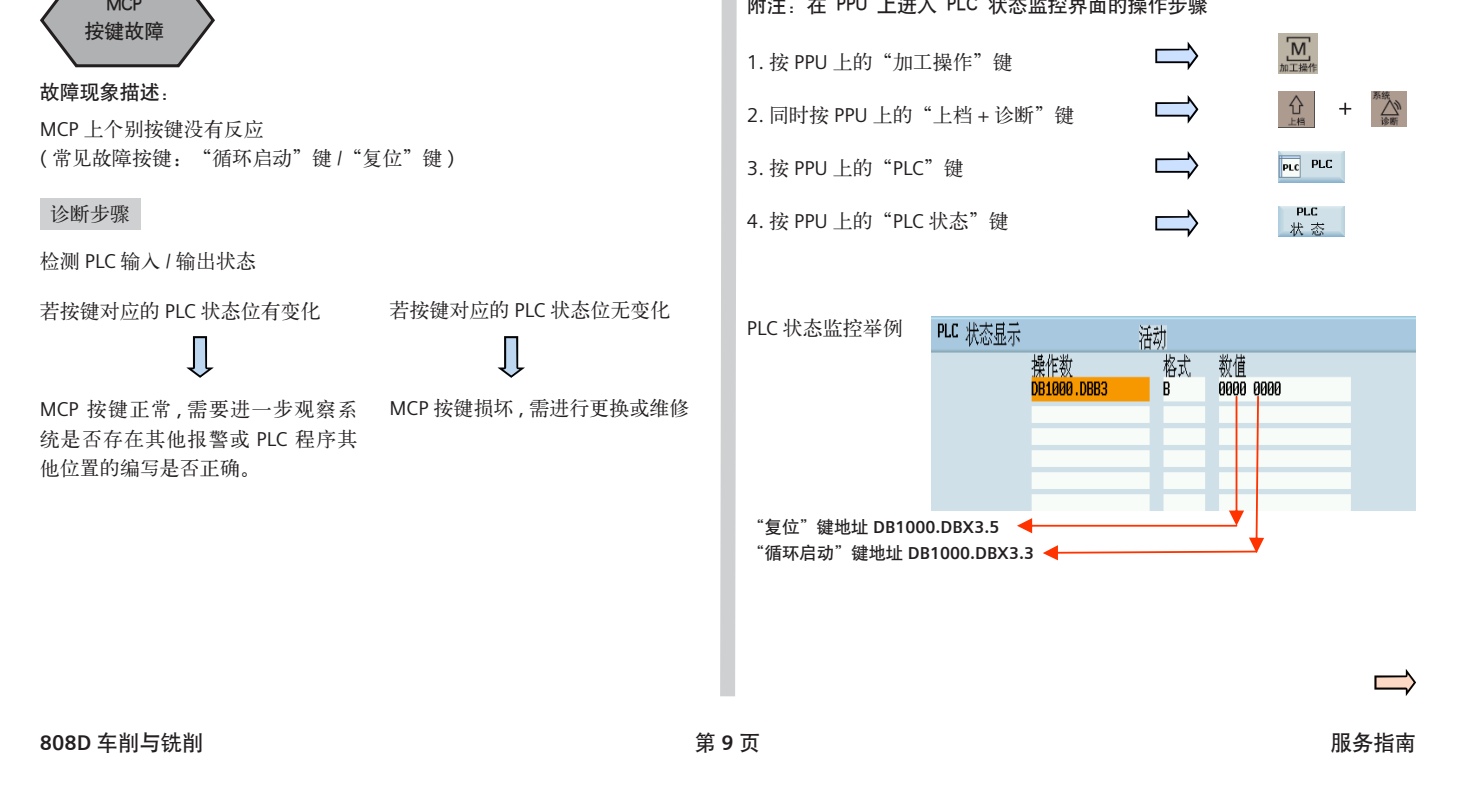

<span id="page-11-0"></span>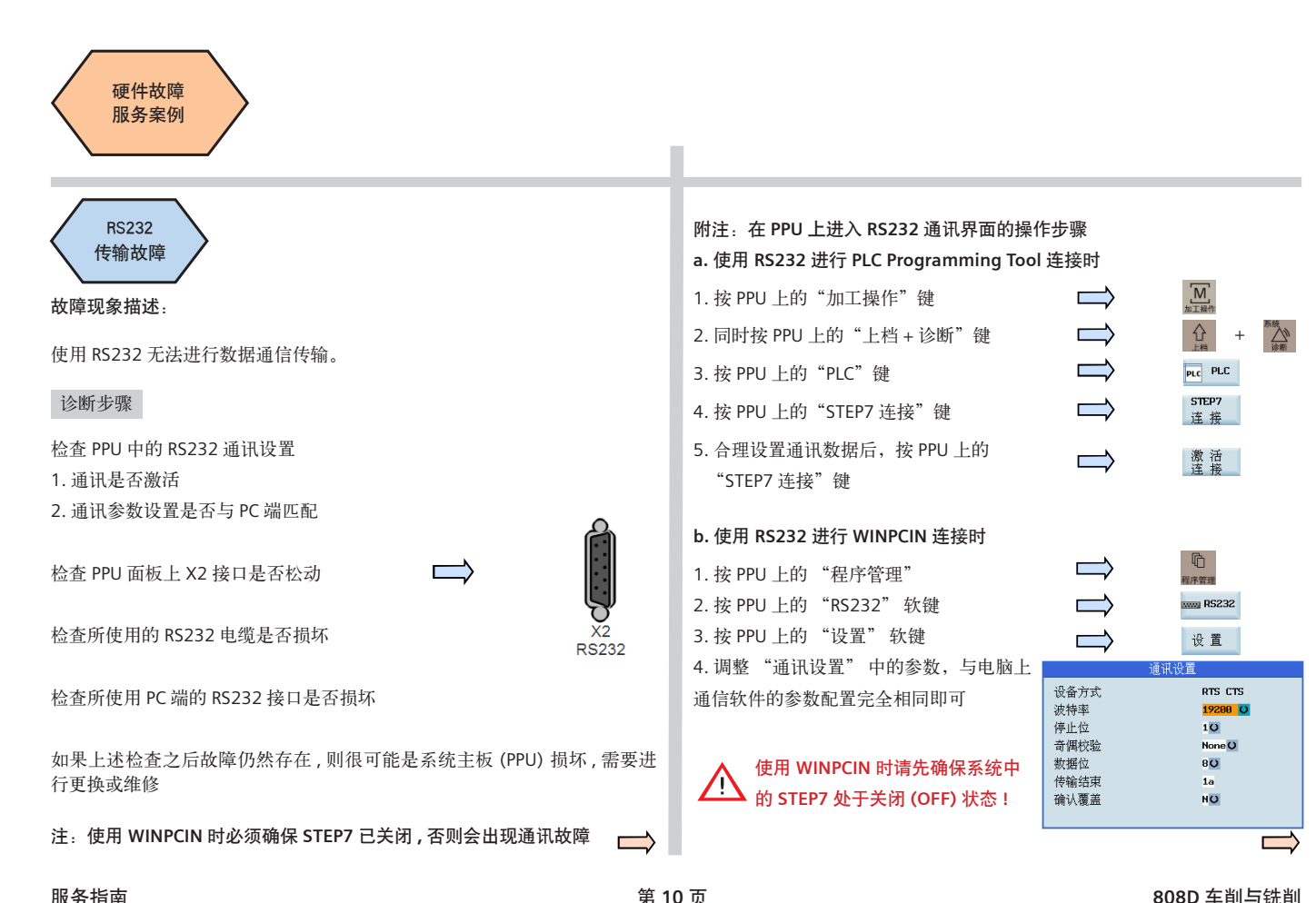

 $\frac{1}{2}$ 

<span id="page-12-0"></span>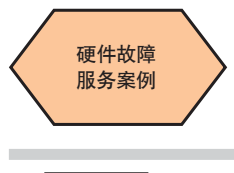

#### 故障现象描述: 主相  $\lambda$ 主轴故障 主轴故障 主轴故障

# ————————————————————<br>故障现象描述:

1.主轴无法转动 / PPU 屏幕提示等待主轴,且屏幕中无报警提示。 2.屏幕有主轴数值,实际主轴不动,且屏幕中无报警提示。 1. 主轴无法转动 / PPU 屏幕提示等待主轴,且屏幕中无报警提示。 1.主轴无法转动 / PPU 屏幕提示等待主轴,且屏幕中无报警提示。 2.屏幕有主轴数值,实际主轴不动,且屏幕中无报警提示。 3.主轴转度不稳定(时快时慢) 2. 屏幕有主轴数值,实际主轴不动,且屏幕中无报警提示。 2.屏幕有主轴数值,实际主轴不动,且屏幕中无报警提示。 3.主轴转度不稳定(时快时慢) 诊断步骤 3. 主轴转度不稳定 ( 时快时慢 ) 3.主轴转度不稳定(时快时慢)

#### 诊断步骤 若故障为:主轴无法转动 / PPU 屏幕提示"等待主轴"

检查机床数据 MD30200 设置(主轴有编码器设为 1, 无编码器设为 0) 情况 1 若故障为: 主轴无法转动 / PPU 屏幕提示"等待主轴"

检查 PPU 后侧主轴接口 X54

1. 接口定省忆初驭;<br>- . . . . . . . . . . . . . . . . 1. 接口是否松动或损坏

2. 启动主轴后用万用表测量 X54 的引脚 1 和 9,  $\sqrt{2}$  ,  $\sqrt{2}$  ,  $\sqrt{2}$  ,  $\sqrt{2}$  ,  $\sqrt{2}$  ,  $\sqrt{2}$  ,  $\sqrt{2}$  ,  $\sqrt{2}$  ,  $\sqrt{2}$ 观察是否有电压输出 9,观察是否有电压输出

检查 PPU 主轴与变频器的连接电缆是否完好 检查 主轴与变频器的连接电缆是否完好

检查机床数据 MD30130 / MD30240 / MD30134 / MD32250 / MD32260 / MD35150 的设置是否正确  $M$ D3050150  $N$ 2. MD30134 → 主轴输出极性 ( 可在 0 ~ 2 之间设置 ) 1. MD30130=1 / MD30240=2

0 →双极性, 1/2 → 单极性 (由实际情况确定)

3. MD32250=100 / MD32260 与实际电机额定转速保持一致

#### **808D** 车削与铣削 第 **11** 页 服务指南 808D 车削与铣削 车削与铣削第页服务指南 车削与铣削第页服务指南

6888

X54 **SPINDLE**  检查所使用的主轴变频器是否出现故障 检查所使用的主轴变频器是否出现故障

如果上述检查之后故障仍然存在,则很可能是系统主板 (PPU) 损坏, 需要进 行更换或维修

若故障为:屏幕有主轴转速数值,实际主轴不动 情况2 若故障为:屏幕有主轴转速数值,实际主轴不动 情况 2 若故障为:屏幕有主轴转速数值,实际主轴不动 情况2 d<sub>e pu</sub>rissima e la componición de la componición de la componición de la componición de la componición de la compo<br>De la componición de la componición de la componición de la componición de la componición de la componició

检查 PPU 上是否处于程序测试状态 1.MCP 上的"程序测试"按键指示灯是 否点亮 (不可点亮) 2.PPU 屏幕上"PRT"指示符是否激活 (不可激活) (不可激活) (不可激活)

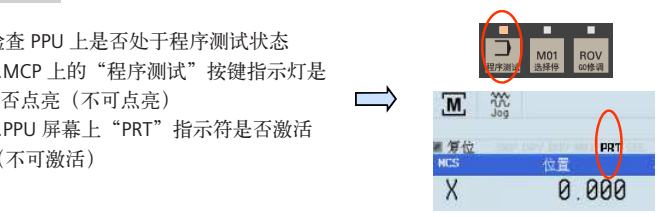

如故障仍存在,可根据"情况"中提及的检查步骤顺次进行检查 如故障仍存在,可根据"情况 1"中提及的检查步骤顺次进行检查 如故障仍存在,可根据"情况"中提及的检查步骤顺次进行检查情况3 若故障为:主轴转度不稳定(时快时慢) 若故障为:主轴转度不稳定 ( 时快时慢 ) 情况 3 情况3 若故障为:主轴转度不稳定(时快时慢) 情况3 若故障为:主轴转度不稳定(时快时慢) 检查连接线之间是否存在干扰(强弱电连接线最好分开) 检查连接线之间是否存在干扰 ( 强弱电连接线最好分开 ) 检查 PPU 后侧 X54 接口 1. 接线是否松动 2. 是否接触不良 **SPINDLE** 2.是否接触不良 检查主轴变频器连接线是否松动 / 变频器是否故障 检查主轴变频器连接线是否松动 / 变频器是否故障

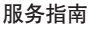

 $X\bar{5}4$ 

<span id="page-13-0"></span>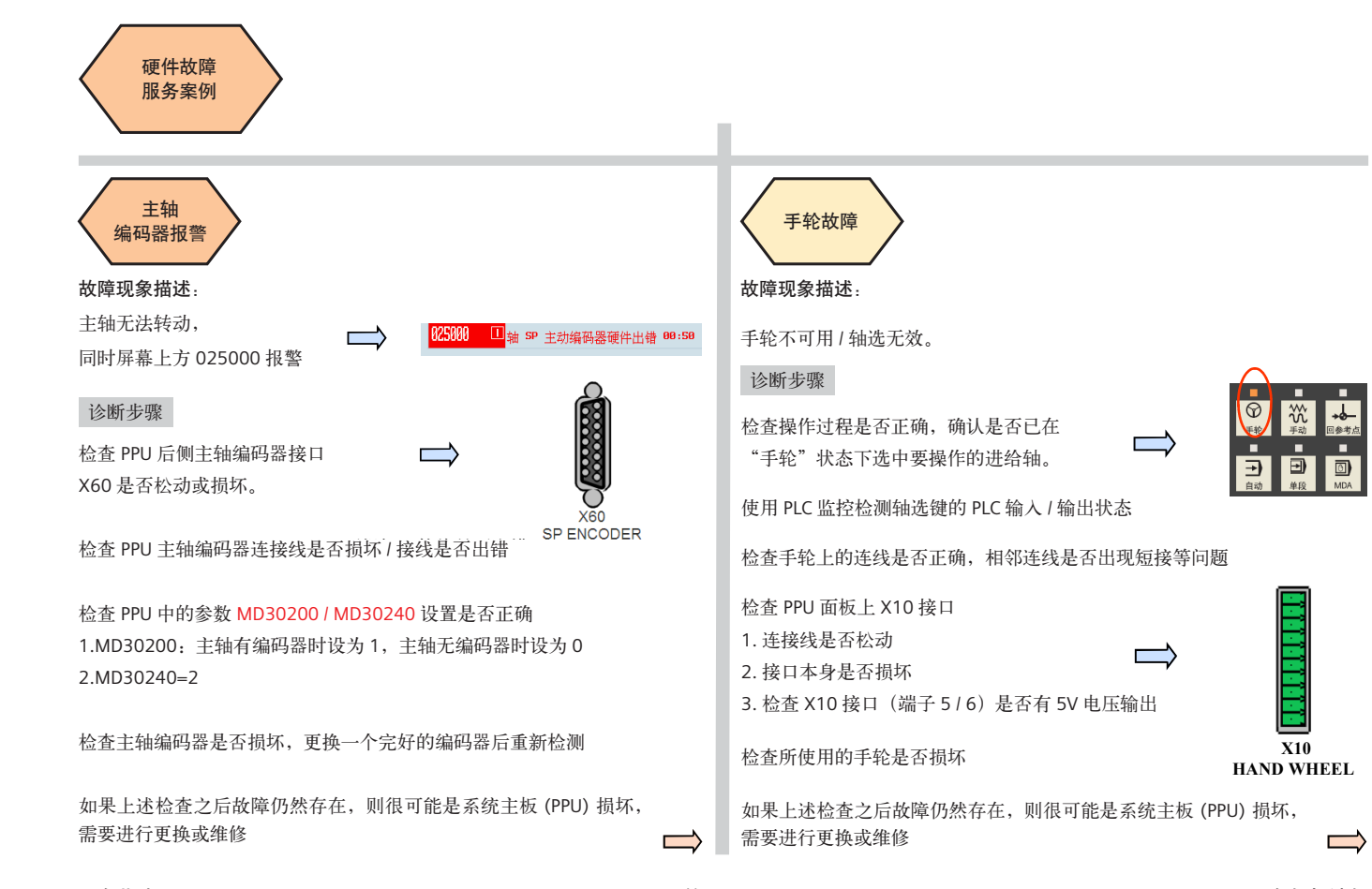

服务指南

<span id="page-14-0"></span>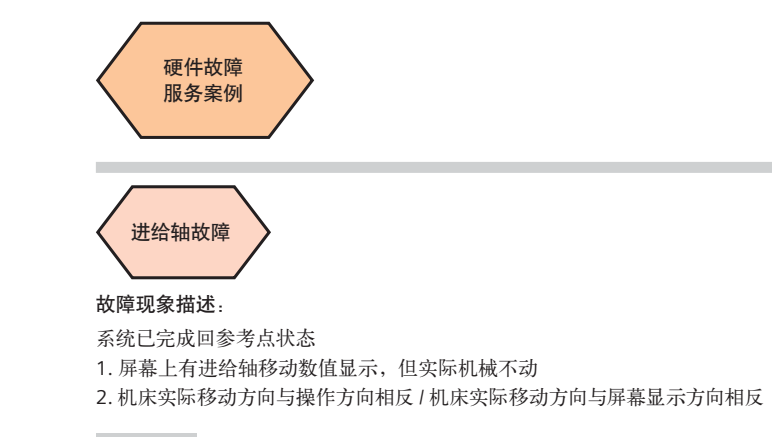

# 诊断步骤 诊断步骤

情况 1 若故障为: 屏幕上有进给轴移动数值显示, 但实际机械不动 情况1 若故障为:屏幕上有进给轴移动数值显示,但实际机械不动

检查 PPU 上是否处于程序测试状态 检查 PPU 上是否处于程序测试状态 1.MCP 上的"程序测试"按键指示灯是 否点亮(不可点亮) 2.PPU 屏幕上"PRT"指示符是否激活 (不可激活)

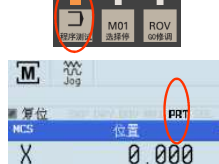

检查机械上的联轴器是否松动 (不可激活) 检查机械上的联轴器是否松动

检查轴信号与驱动器连接是否良好:V60 驱动器上的端子是否插紧 / 损坏 检查机械上的联轴器是否松动 检查轴信号与驱动器连接是否良好:V60 驱动器上的端子是否插紧 / 损坏

如使用第三方驱动器,检查驱动器上是否存在报警

如果上述检查之后故障仍然存在,则很可能是系统主板 (PPU) 损坏,需要进 行更换或维修  $\frac{1}{16}$  ,  $\frac{1}{16}$  ,  $H$ 

情况 2 若故障为:机床实际移动方向与操作方向相反 / 机床实际移动方向 与屏幕显示方向相反 与屏幕显示方向相反 与屏幕显示方向相反 情况2

检查 V60 驱动器上的方向键连接线是否正确 检查 V60 驱动器上的方向键连接线是否正确 检查 V60 驱动器上的方向键连接线是否正确 端子 +DIR / DIR 的接线与实际相比是否接反 端子 +DIR / DIR 的接线与实际相比是否接反 端子 +DIR / -DIR 的接线与实际相比是否接反

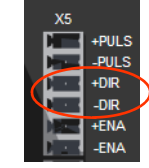

```
检查机床数据 MD32100 / MD32110 设置是否正确
检查机床数据 MD32100 / MD32110 设置是否正确
检查机床数据 MD32100 / MD32110 设置是否正确
MD32100:轴反向键(默认值 =1,根据需要可调整为 1) 
MD32100:轴反向键(默认值 =1,根据需要可调整为 1) 
MD32100:轴反向键 ( 默认值 =1,根据需要可调整为 -1)
```
MD32110:编码器位置反馈极性键(默认值 =1,根据需要可调整为 1) MD32110:编码器位置反馈极性键(默认值 =1,根据需要可调整为 1) MD32110:编码器位置反馈极性键 ( 默认值 =1,根据需要可调整为 -1)

#### 808D 车削与铣削 第 13 页 服务指南  $000D + H_1$  with 车削与铣削第页服务指南

<span id="page-15-0"></span>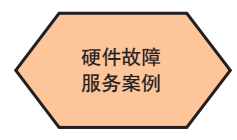

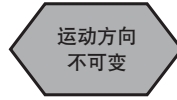

# 故障现象描述:

"手动"模式下使用按轴 +(或轴 -)键,机床只能朝一个方向运动,不能换向

检查驱动器是否受损

如果使用第三方驱动器,要核实系统与驱动器之间的兼容性

不可变 定位误差大

# 故障现象描述:

机床坐标系运行位置不准确

# 诊断步骤 しょうしょう しょうしょう しゅうしょう しゅうしょく しゅうしょく しゅうしょう しゅうしょう

检查机床参数 MD31030 / MD31050 / MD31060 / MD31020 / MD31400 设置是否和实际机械参数匹配 1.MD31030 → 丝杠螺距值存储 2.MD31050 / MD31060 → 轴减速比 3.MD31020 = MD31400 → 编码器线数 ( 使用 V60 驱动器时设为 10000) 注:核查驱动器上编码器是否有倍频 检查驱动器参数:不要设定驱动器中的减速比参数 检查机床刀架安装是否稳定 检查机械上的联轴节是否松动 / 皮带是否打滑 检查机床的反向间隙和丝杠螺距补偿是否需要调整

 $\overline{\phantom{a}}$ 

<span id="page-16-0"></span>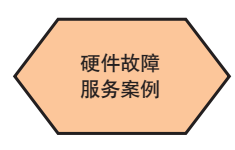

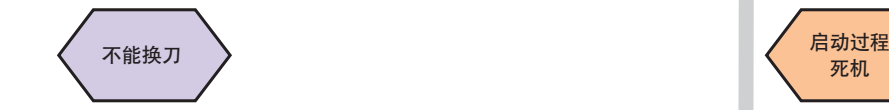

#### $m + m$  ,  $m + m$ 故障现象描述:

**、全部基本的**<br>故障**现象描述:**<br>机床无法进行换刀 / 机床换刀错误 / 刀架不<br>诊断步骤  $\frac{1}{2}$ 机床无法进行换刀 / 机床换刀错误 / 刀架不停转动

#### 诊断步骤 诊断步骤

检查机床电源 刀架电机的连接相序是否正确 检查机床电源 / 刀架电机的连接相序是否正确

1. 是否损坏 1. 是否损坏<br>2. 接线是否松动<br>2. 接线是否松动 检查机床电源 刀架电机的连接相序是否正确 检查 PPU 后侧刀架转动信号输出点 / 刀架到位信号输入点接口

1.是否损坏 1.是否损坏 2. **2.** 2020 检查 PPU 后侧刀架转动信号输出点 / 刀架到位信号输入点接口 2. 接线是否松动

3. 端子 1 / 10 号口与 24V / 0V 连接

4. 接点是否接错或与 PLC 程序中设置不符

检查 PPU 后侧刀架信号输入 / 输出点与刀架之间的连接线是否松动或损坏

检查机床刀架信号码盘是否损坏 检查机床刀架信号码盘是否损坏  $\mathbb{R}$  ,  $\mathbb{R}$  ,

进行更换或维修 如果上述检查之后故障仍然存在,则很可能是系统主板 () 故障,需要 进行更换或维修 如果上述检查之后故障仍然存在,则很可能是系统主板 (PPU) 故障,需要

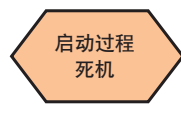

#### $\mathcal{L}(\mathcal{A})$ 故障现象描述:

诊断步骤 开机时 , 系统加载过程中出现死机 ( 常见为加载至 40% 时死机 ) 开机时,系统加载过程中出现死机(常见为加载至 40% 时死机)

 $\approx$  expansion 诊断步骤 诊断步骤

断电重启,观察故障是否解决 断电重启,观察故障是否解决

断电, 检查 CF 卞走吢插紧或接腮 不良,然后重新上电观察故障是? 也,他且飞出那个以下<br>、 不良,然后重新上电观察故障是否 不良,然后重新上电观察故障是否 排除 排除 断电,检查 CF 卡是否插紧或接触

断电,在上电开机的过程中按 PPU 断电,在上电开机的过程中按 PPU 上的"选择"键进入菜单选择"缺 ————————————————————<br>省值启动" 使用到的接口 省值启动"

> $+$  2. 200  $\frac{1}{2}$  as a decomposition  $\frac{1}{2}$ 保操作前已有相关备份!  $\therefore$  is the contract of  $\alpha$  in the  $\alpha$ 请确保操作前已有相关备份! 注:此步骤会丢失所有机床数据,

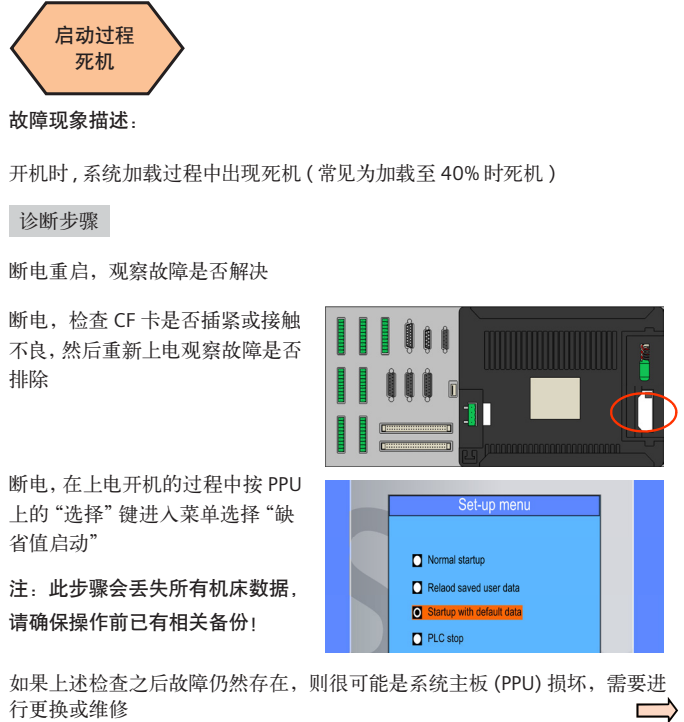

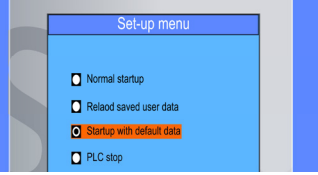

如果上述检查之后故障仍然存在,则很可能是系统主板 (PPU) 损坏,需要 如果上述检查之后故障仍然存在,则很可能是系统主板 (PPU) 损坏,需要 行更换或维修 如果上述检查之后故障仍然存在,则很可能是系统主板 (PPU) 损坏,需要进

# **808D** 车削与铣削 第 **15** 页 服务指南

<span id="page-17-0"></span>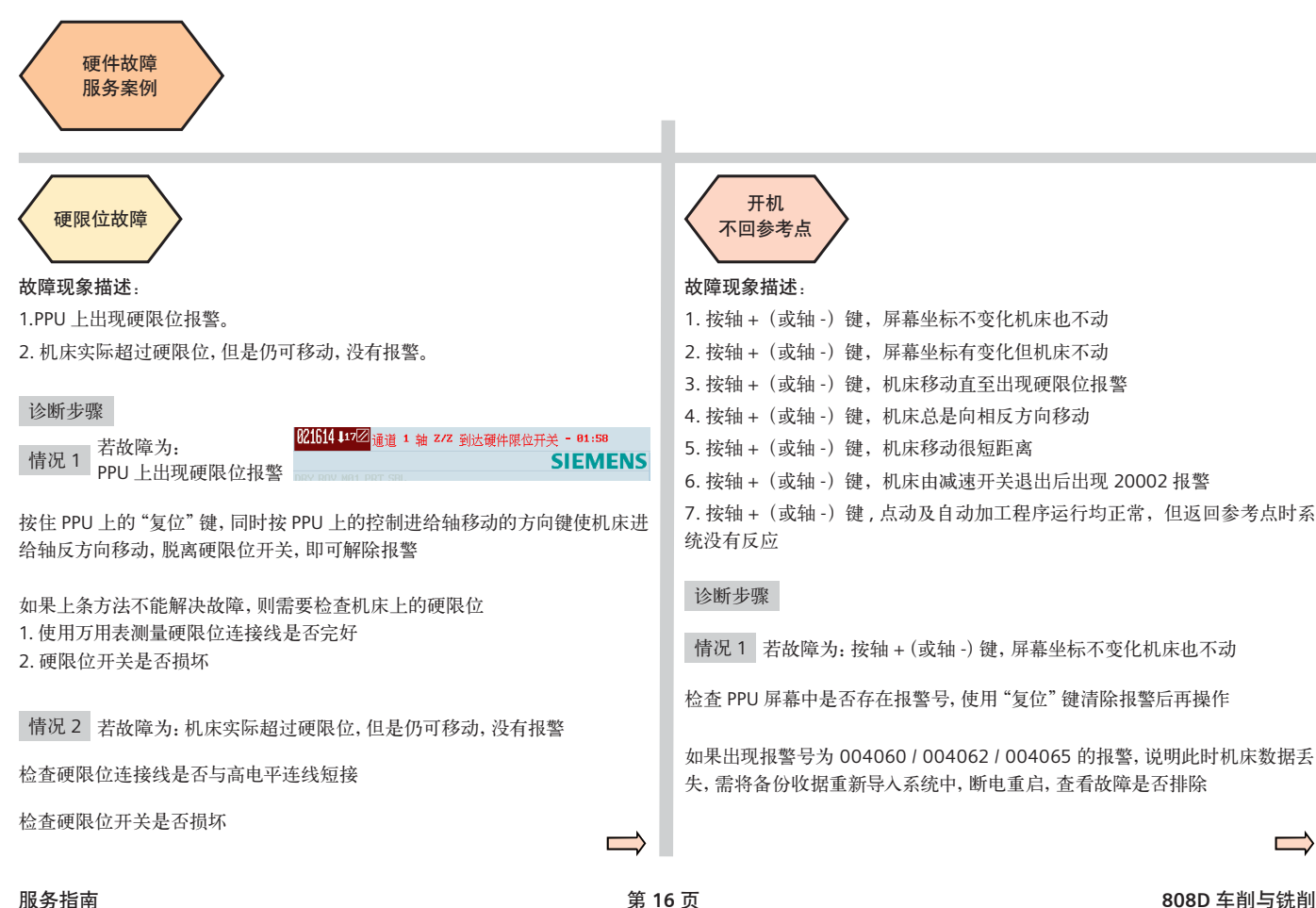

故障现象描述: 故障现象描述: 不回参考点 不回参考点

1. 按轴 + (或轴 -) 键, 屏幕坐标不变化机床也不动 2.按轴+(或轴)键,屏幕坐标有变化但机床不动 2. 按轴 +(或轴 -)键,屏幕坐标有变化但机床不动 3. 按轴 + (或轴 -) 键, 机床移动直至出现硬限位报警 4.按轴+(或轴)键,机床总是向相反方向移动 4. 按轴 +(或轴 -)键,机床总是向相反方向移动 5.按轴+(或轴)键,机床移动很短距离 5. 按轴 +(或轴 -)键,机床移动很短距离 ————————————————————<br>6. 按轴 +(或轴 -)键,机床由减速开关退出后出现 20002 报警 。<br>7. 按轴 +(或轴 -)键 , 点动及自动加工程序运行均正常,但返回参考点时系

# 诊断步骤

情况 1 若故障为: 按轴 + (或轴 -) 键, 屏幕坐标不变化机床也不动

检查 PPU 屏幕中是否存在报警号,使用"复位"键清除报警后再操作

如果出现报警号为 004060 / 004062 / 004065 的报警, 说明此时机床数据丢 失,需将备份收据重新导入系统中,断电重启,查看故障是否排除

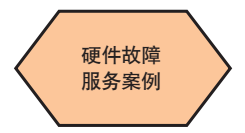

情况 2 若故障为: 按轴 + (或轴 -) 键, 屏幕坐标有变化但机床不动

检查 PPU 上是否处于程序测试状态 检查 PPU 上是否处于程序测试状态 1.MCP 上的"程序测试"按键指示灯是 1.MCP 上的"程序测试"按键指示灯是 否点亮(不可点亮) 否点亮(不可点亮) 2.PPU 屏幕上"PRT"指示符是否激活 2.PPU 屏幕上"PRT"指示符是否激活 (不可激活) (不可激活)

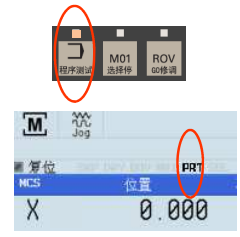

检查机床参数 MD30130 / MD30240 / MD30350 设置是否正确 检查机床参数 MD30130 / MD30240 / MD30350 设置是否正确 1. 进给轴 MD30130=2 / MD30240=3 1.进给轴 MD30130=2 / MD30240=3 2.MD30350=0 2.MD30350=0

情况 3 若故障为:按轴 +(或轴 -)键,机床移动直至出现硬限位报警<br>

检查机床的减速开关及其相关连接线是否出现故障  $\frac{1}{2}$ 

情况 4 若故障为:机床总是向与设定的参考点位置的相反方向移动

检查机床的减速开关是否无法弹起 检查机床的减速开关是否无法弹起

检查与机床减速开关的相关连接线是否出现故障 检查与机床减速开关的相关连接线是否出现故障

情况 5 若故障为: 按轴 + (或轴 -) 键, 机床移动很短距离 检查机床数据 MD34000 设置是否合理(34000=0 时减速开关无效) 检查机床数据 MD34000 设置是否合理(34000=0 时减速开关无效) 情况 6 若故障为:机床由减速开关退出后出现 20002 报警 检查机床的接近开关及其相关连接线路是否出现故障 检查机床的接近开关及其相关连接线路是否出现故障 检查机床数据 MD34060 设置是否合理 检查机床数据 MD34060 设置是否合理 检查进给轴对应的编码器及相关连接线是否故障 检查进给轴对应的编码器及相关连接线是否故障 情况 7 若故障为: 按轴 + (或轴 -) 键, 点动及自动加工程序运行均正常, 但 返回参考点时系统没有反应 返回参考点时系统没有反应 检查机床数据 MD30200 设置是否合理 (30200=0 时无法回参考点 ) 检查机床数据 MD30200 设置是否合理(30200=0 时无法回参考点)

<span id="page-19-0"></span>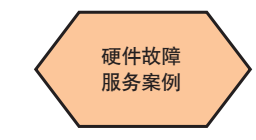

# 故障现象描述:  $\sqrt{2}$ 故障 **PPU / HMI**

# 故障现象描述:

PPU 按键出现故障 / HMI 显示画面出现故障 PPU 按键出现故障 / HMI 显示画面出现故障

# 诊断步骤

观察是否处于死机状态,断电后重启观察故障是否仍然存在 观察是否处于死机状态,断电后重启观察故障是否仍然存在

如果上述操作之后故障仍然存在,则很可能是系统主板 () 损坏,需要 如果上述操作之后故障仍然存在,则很可能是系统主板 (PPU) 损坏,需要进 进行更换或维修 行更换或维修

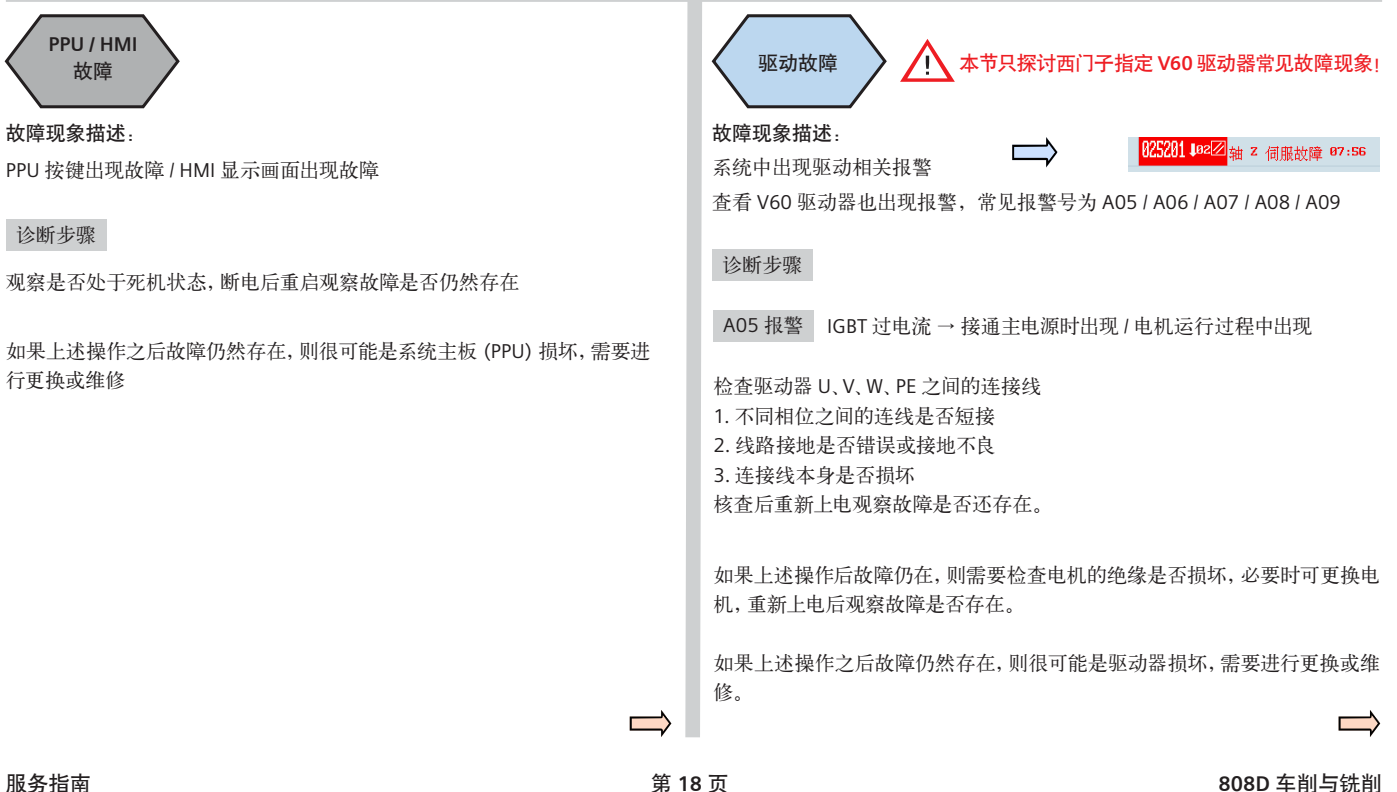

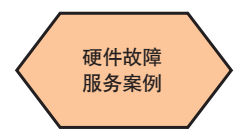

# A06 报警 A06 报警 内部芯片过电流 → 接通主电源时出现 / 电机运行过程中出现 内部芯片过电流 → 接通主电源时出现 / 电机运行过程中出现

检查驱动器 U、V、W、PE 之间的连接线 不同相位之间的连线是否短接 1. 不同相位之间的连线是否短接 2. 检查 U、V、W 是否有一相断开 线路接地是否错误或接地不良 3. 线路接地是否错误或接地不良 连接线本身是否损坏 4. 连接线本身是否损坏 核查后重新上电观察故障是否还存在。 核查后重新上电观察故障是否还存在。

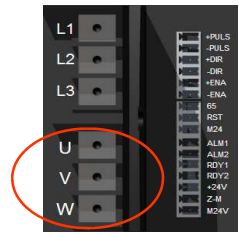

如果上述操作后故障仍在,则需要检查电机的绝缘是否损坏,必要时可更换 电机,重新上电后观察故障是否存在。  $E_{\rm tot}$ , 主新上 비石观察故事是日日, 上。 如果上述操作后故障仍在,则需要检查电机的绝缘是否损坏,必要时可更换

如果上述操作之后故障仍然存在,则很可能是驱动器损坏,需要进行更换或 如果上述操作之后故障仍然存在,则很可能是驱动器损坏,需要进行更换或 维修。

A07 报警 接地短路 → 接通主电源时出现 / 电机运行过程中出现

核查后重新上电观察故障是否还存在。 检查驱动器 U、V、W、PE 之间的连接线 1. 不同相位之间的连线是否短接

不同相位之间的连线是否短接 如果上述操作之后故障仍然存在,则很可能是驱动器内部 IGBT 模块损坏, 需要进行更换或维修。

# A08 报警 编码器 U / V / W 错误 A08 报警 编码器 U / V / W 错误

检查驱动器与电机之间的信号电缆(从驱动器到电机的编码器) 检查驱动器与电机之间的信号电缆 ( 从驱动器到电机的编码器 )

- 是否存在电缆内部线路接触不良 1. 是否存在电缆内部线路接触不良
- 是否存在电缆屏蔽不良 2. 是否存在电缆屏蔽不良
- 屏蔽地线是否接好 3. 屏蔽地线是否接好

核查后重新上电观察故障是否还存在。 核查后重新上电观察故障是否还存在。

如果上述操作后故障仍在,则需要检查编码器的接口电路是否出现故障 如果上述操作后故障仍在,则需要检查编码器的接口电路是否出现故障

进行更换或维修。 如果上述操作之后故障仍然存在,则很可能是电机内部的编码器损坏,需要

# A09 报警 编码器 TTL 脉冲错误

。<br>检查驱动器与电机之间的信号电缆 ( 从驱动器到电机的编码器 )

- 1. 编码器电缆连接是否正确
- 2. 是否存在电缆内部线路接触不良
- 3. 是否存在电缆屏蔽不良
- 4. 屏蔽地线是否接好

核查后重新上电观察故障是否还存在。

如果上述操作后故障仍在, 则需要检查编码器的接口电路是否出现故障

如果上述操作后故障仍在,则需要检查编码器的接口电路是否出现故障 如果上述操作之后故障仍然存在,则很可能是电机内部的编码器损坏,需要 进行更换或维修。

**808D** 车削与铣削 第 **19** 页 服务指南 808D 车削与铣削

<span id="page-21-0"></span>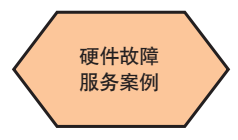

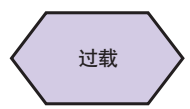

# 故障现象描述:

负载过大导致机床无法移动或移动困难(驱动器可能会出现过载报警)

# 诊断步骤

检查导轨润滑措施是否合理到位

- 1. 油管 / 油嘴是否畅通
- 2. 润滑间隔时间设置是否合理 ( 间隔不可过长 )

停机后检查导轨 / 丝杠等位置是否被加工中产生的废料堵塞,进行适当清理

检查联轴器连接 1. 连接是否过紧 2. 连接是否同心

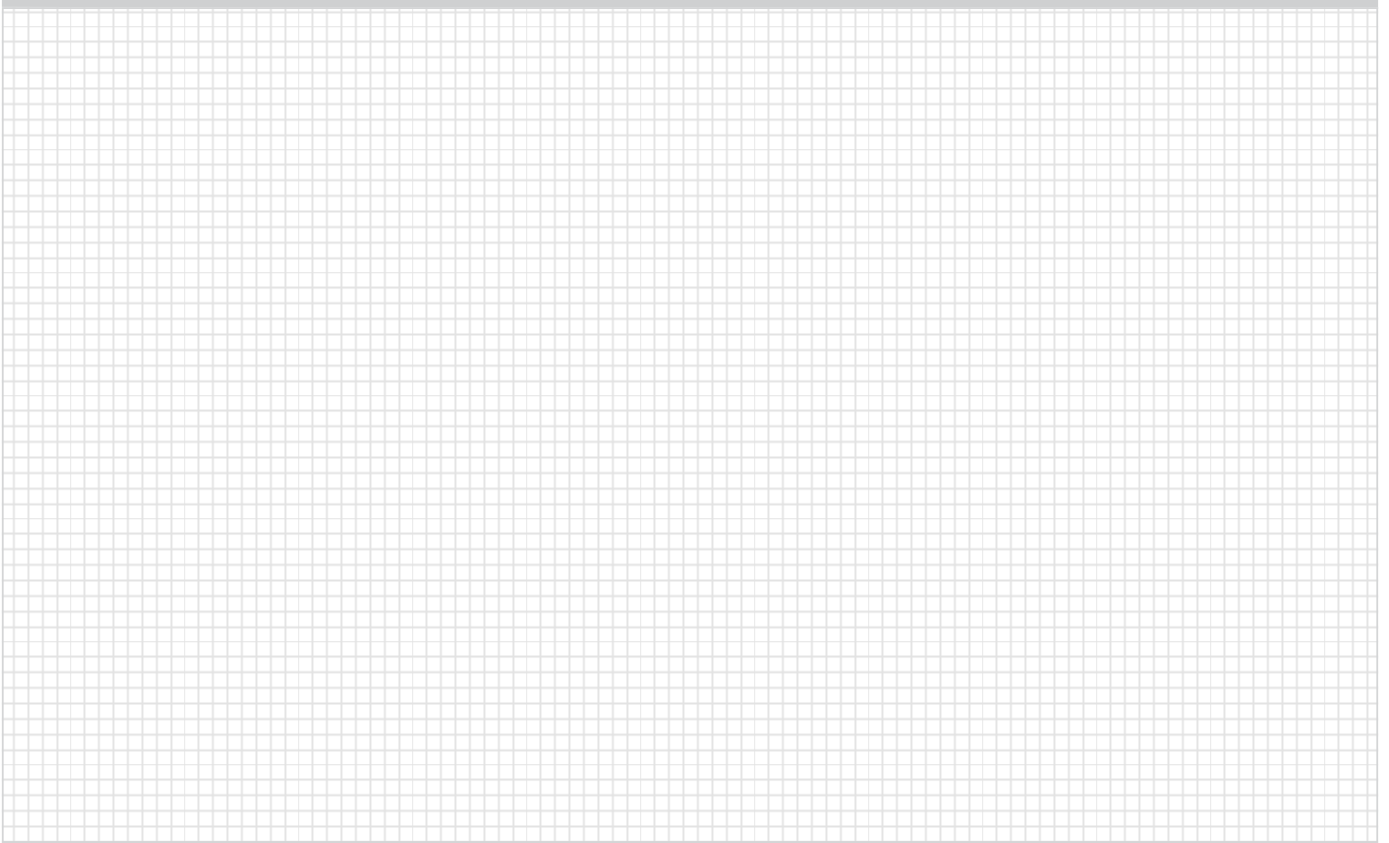

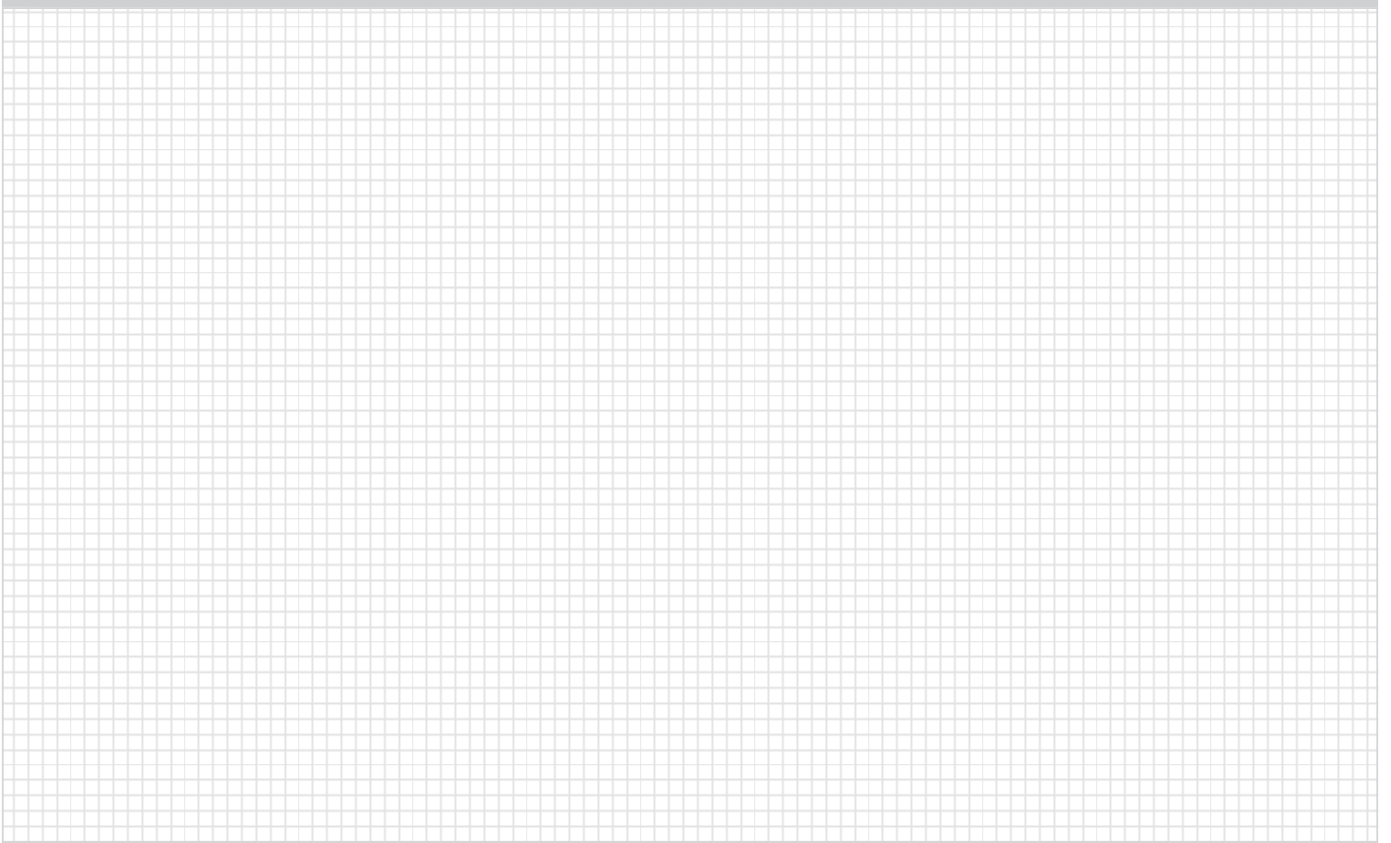

<span id="page-24-0"></span>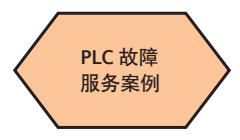

针对 **808D** 中的标准 **PLC** 产生的报警进行解析和诊断指导,仅为西门子服务 工程师、**OEM** 服务工程师及西门子授权的服务工程师参考使用。

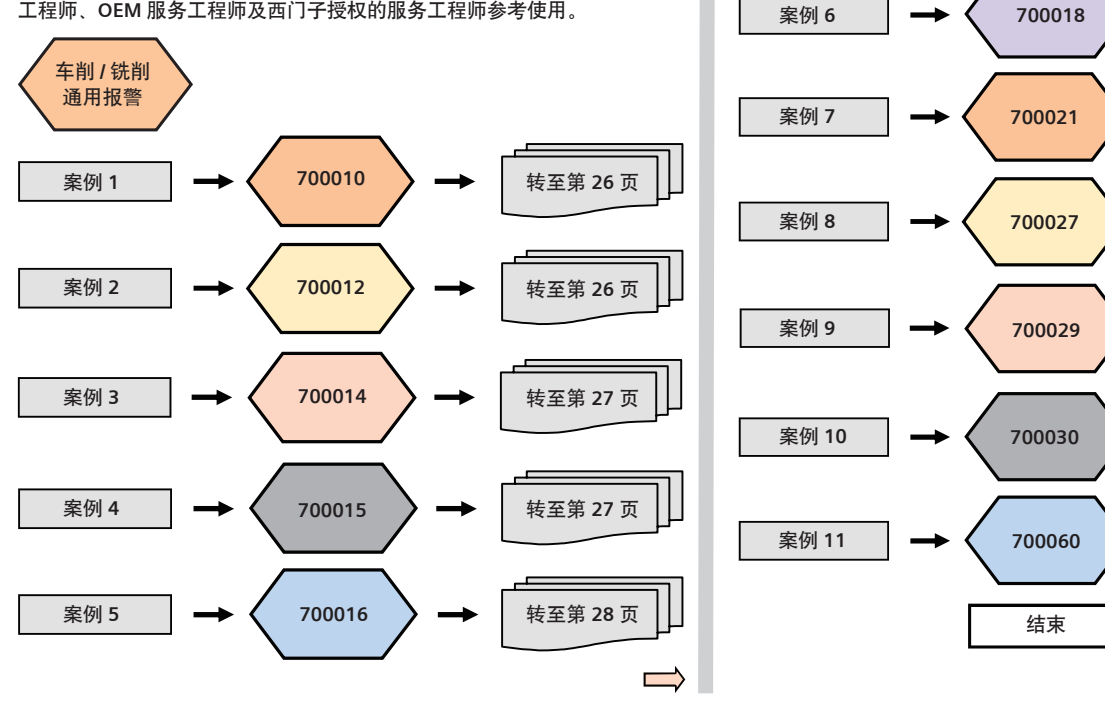

 $\implies$ 

[转至第](#page-29-0) **28** 页

[转至第](#page-30-0) **29** 页

[转至第](#page-30-0) **29** 页

[转至第](#page-31-0) **30** 页

[转至第](#page-31-0) **30** 页

[转至第](#page-32-0) **31** 页

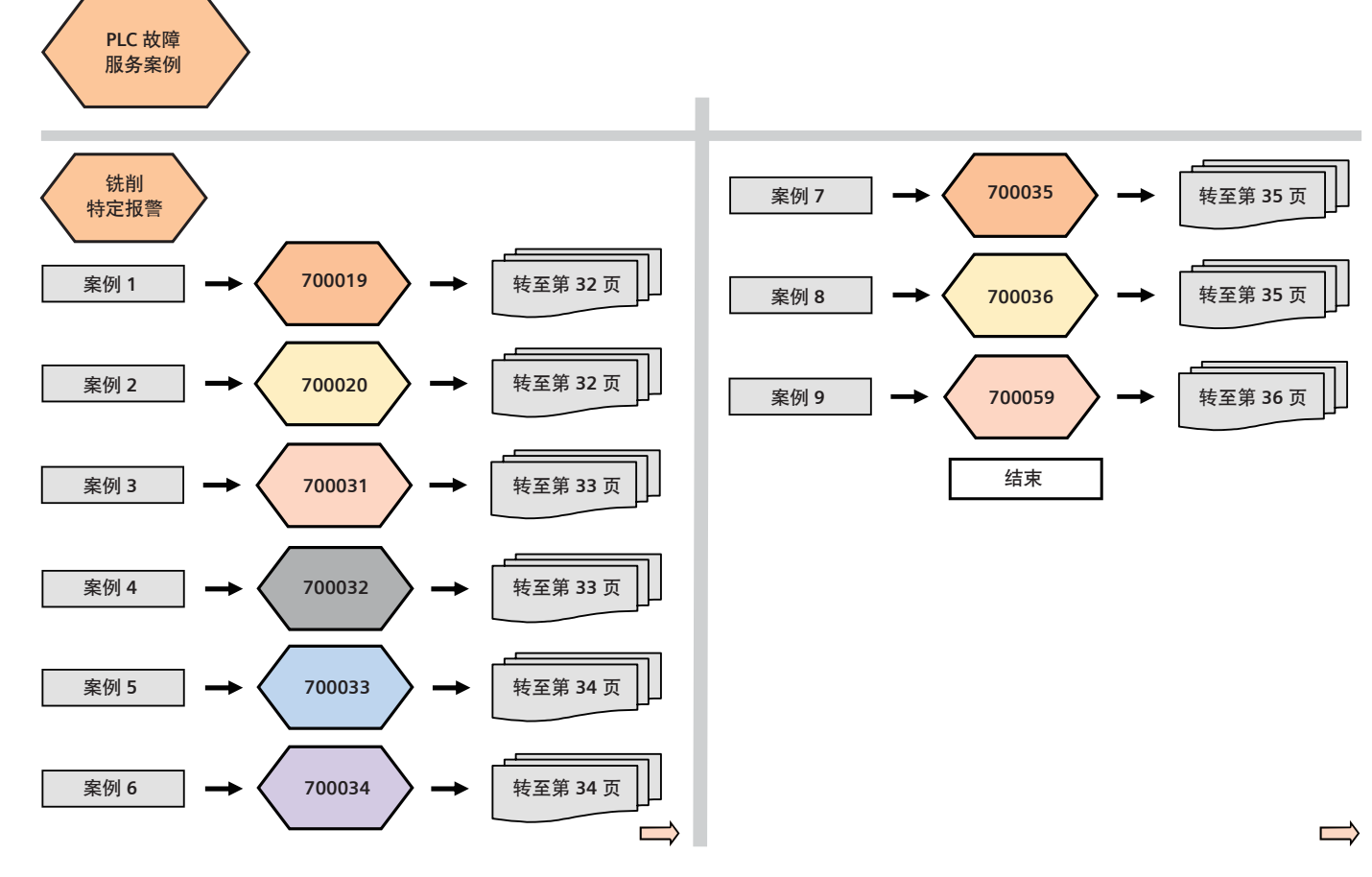

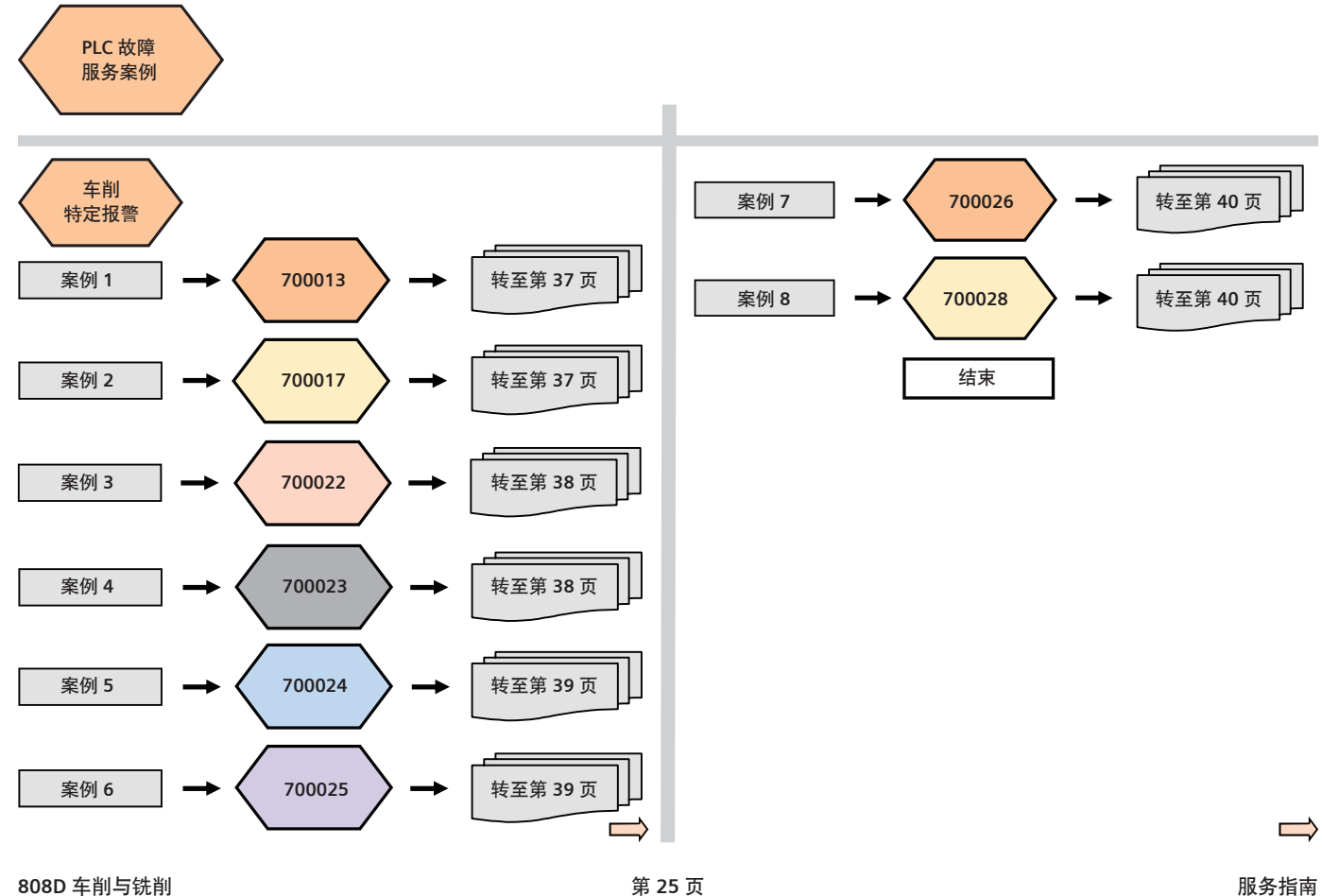

<span id="page-27-0"></span>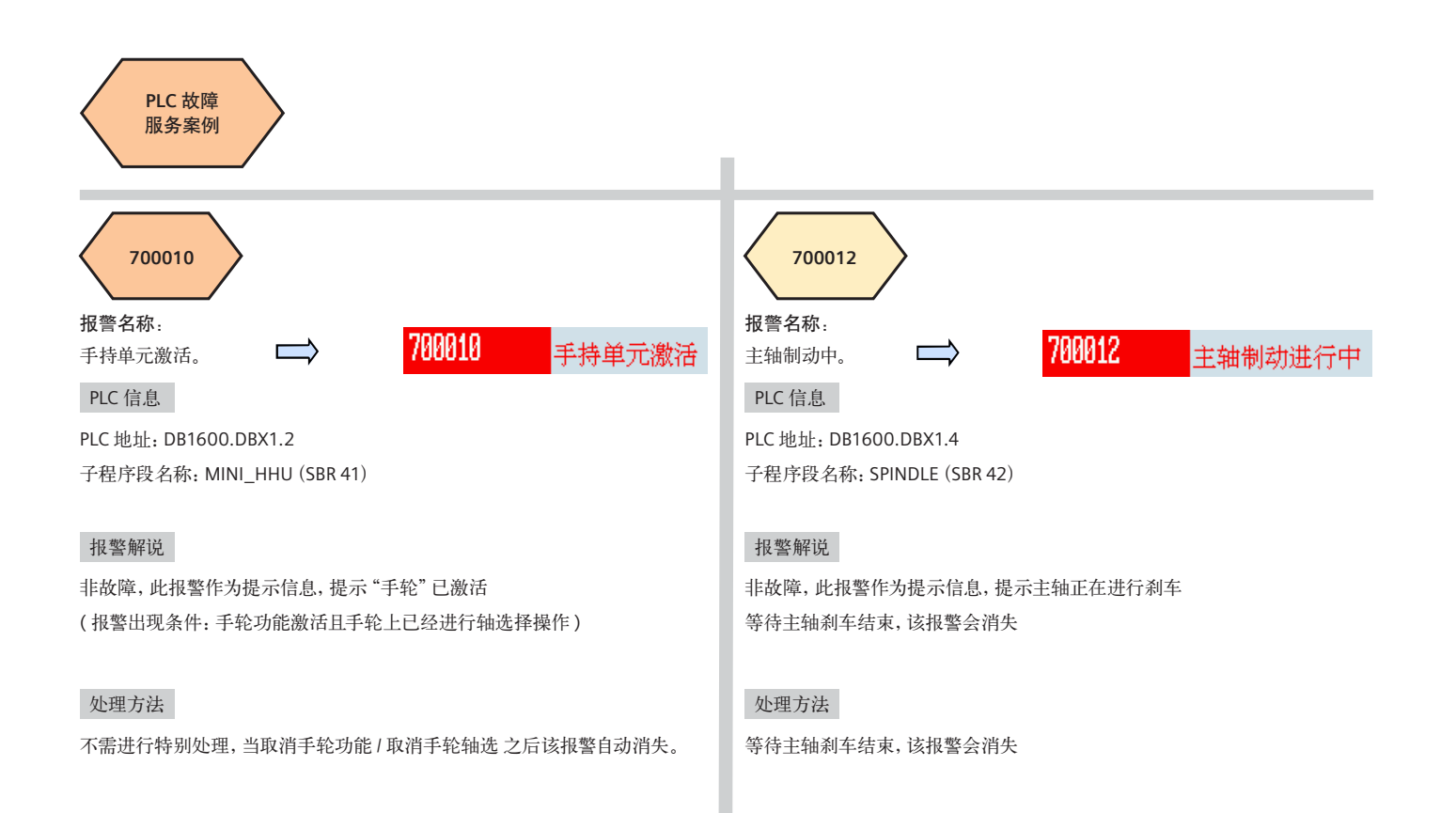

<span id="page-28-0"></span>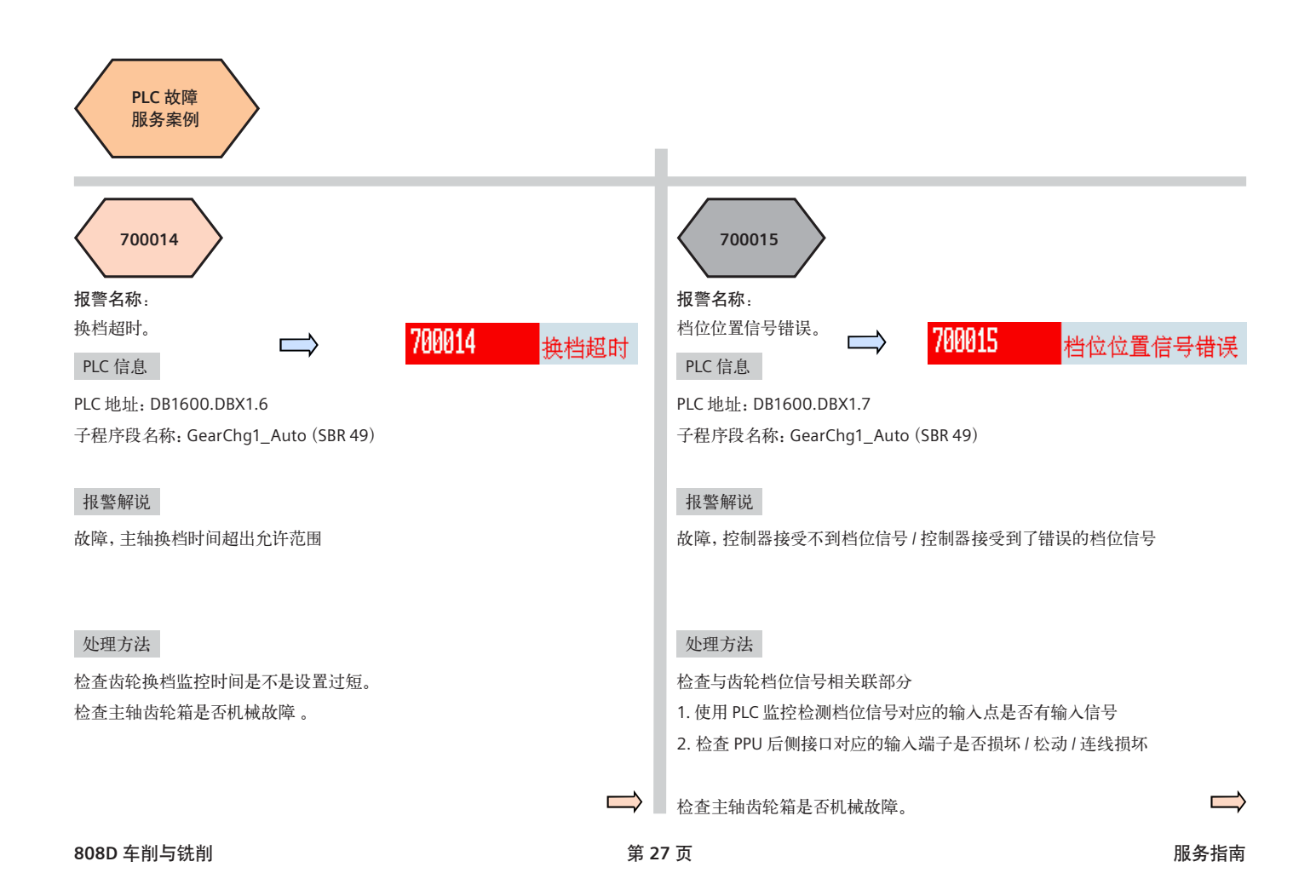

<span id="page-29-0"></span>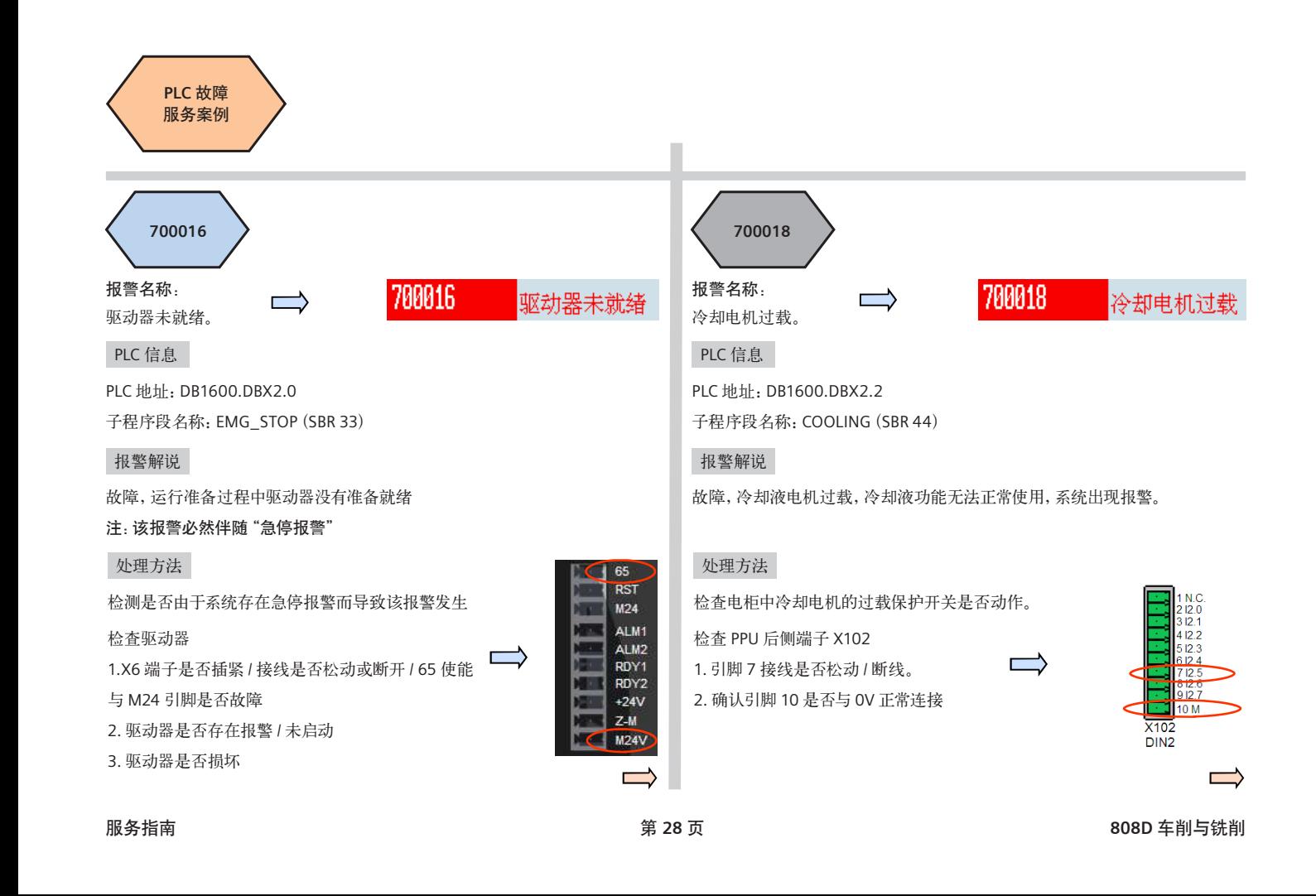

<span id="page-30-0"></span>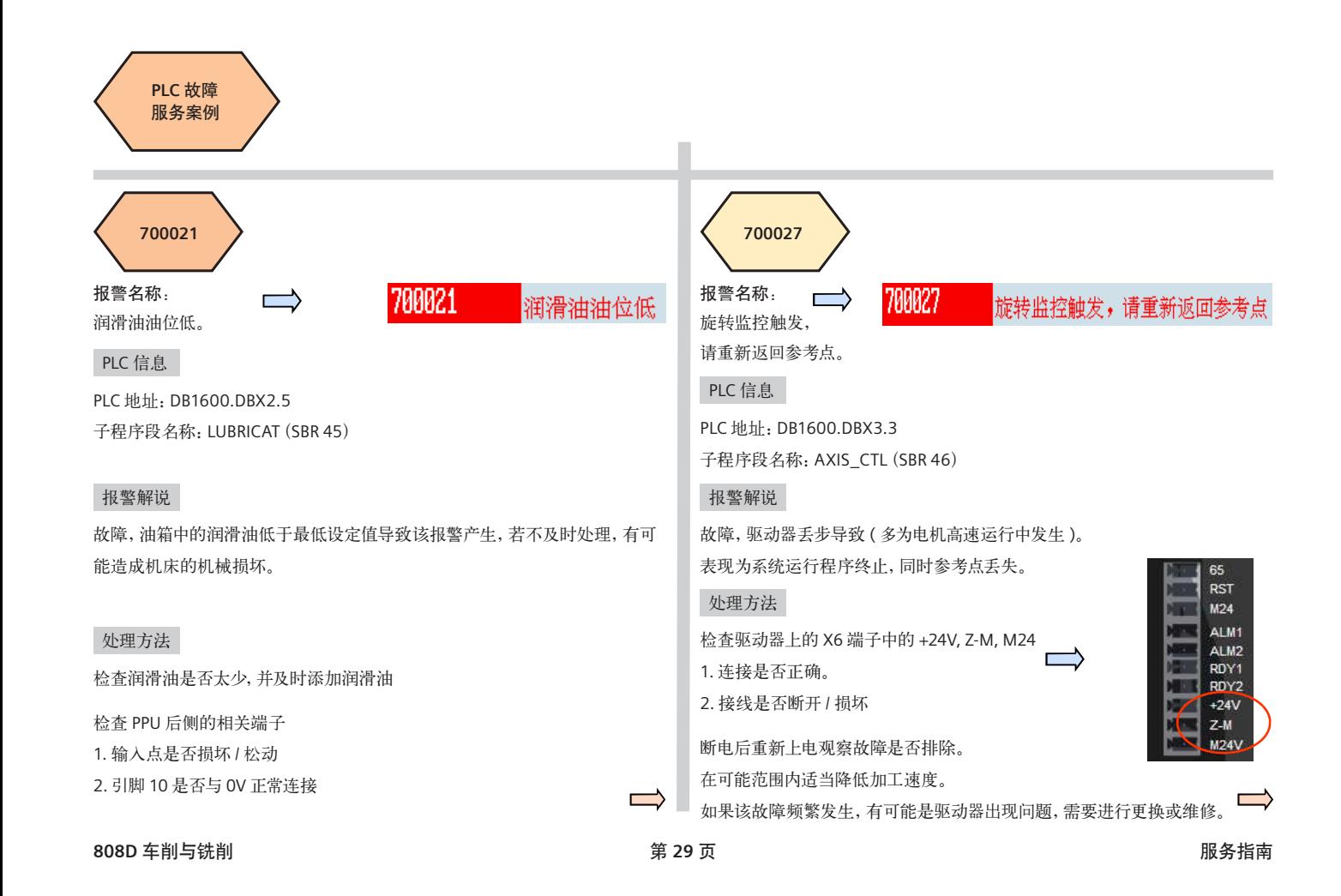

<span id="page-31-0"></span>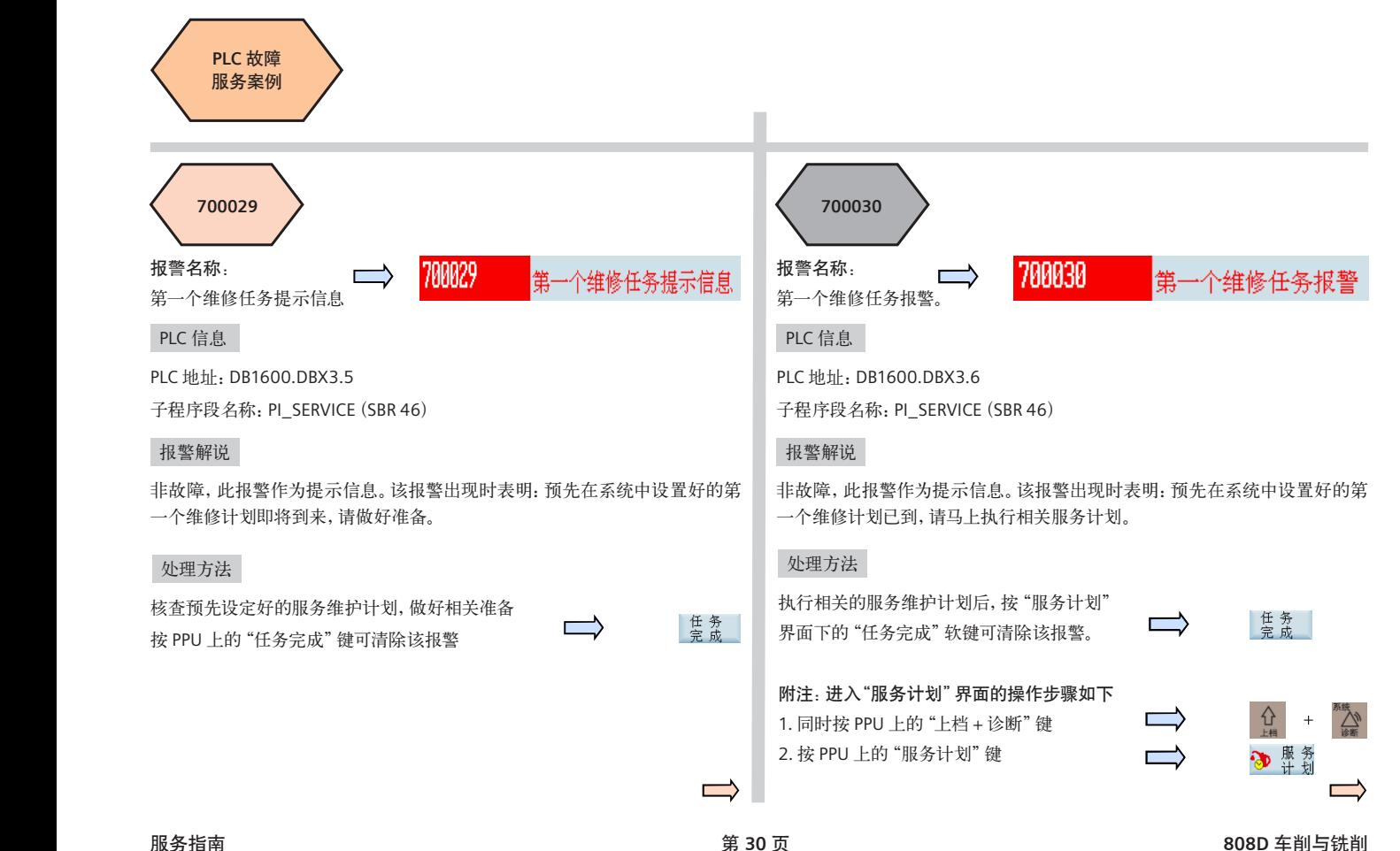

<span id="page-32-0"></span>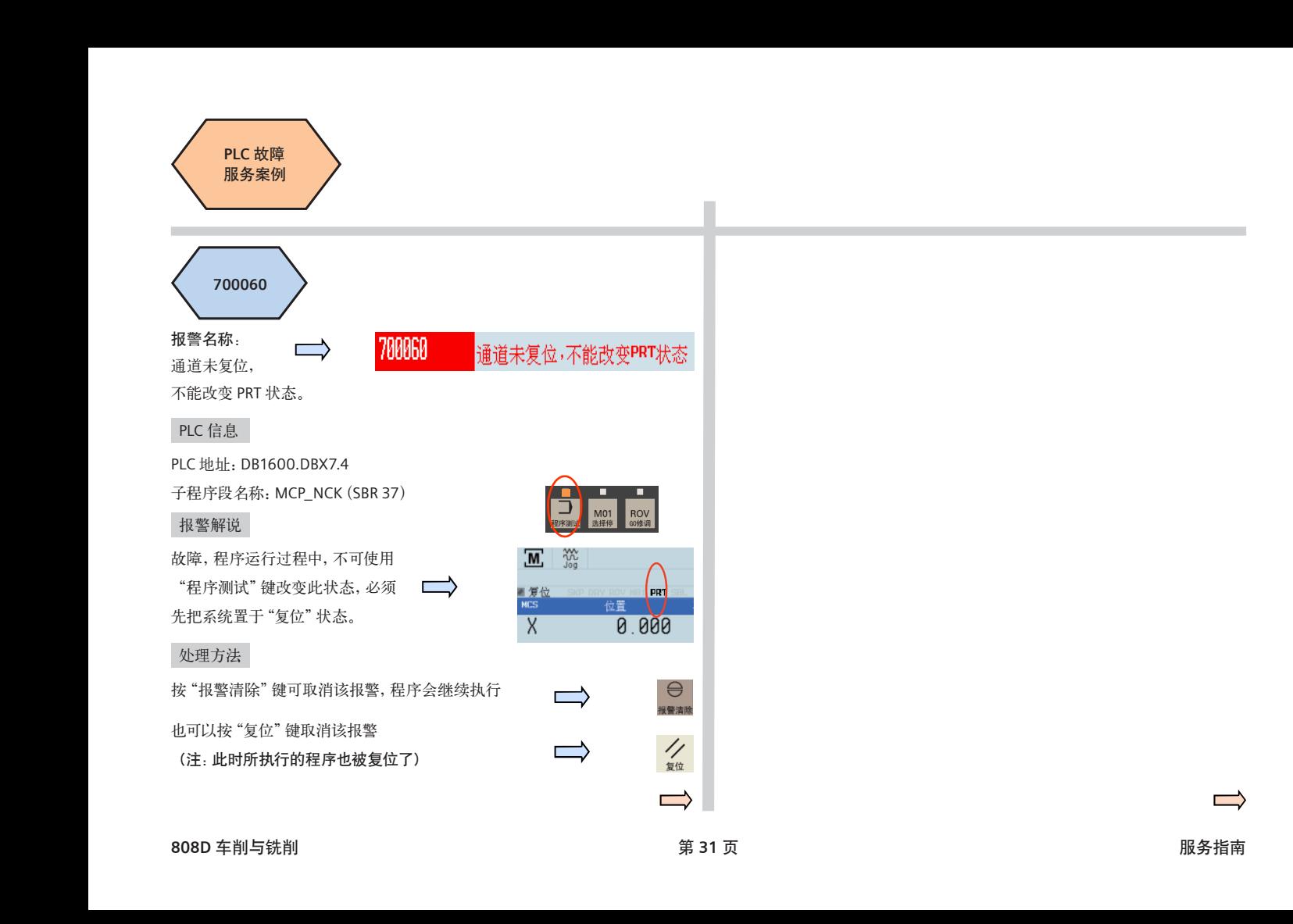

<span id="page-33-0"></span>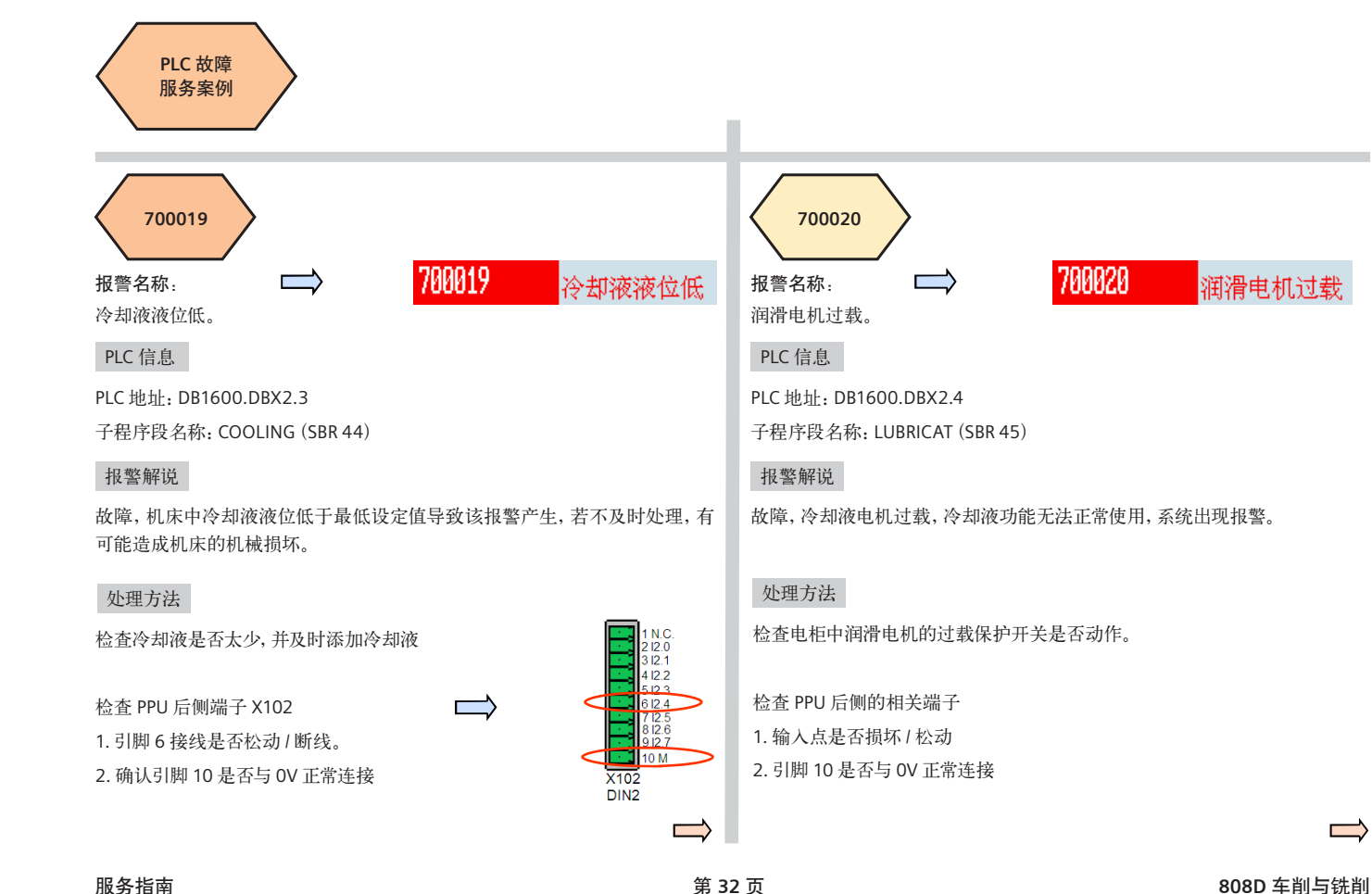

<span id="page-34-0"></span>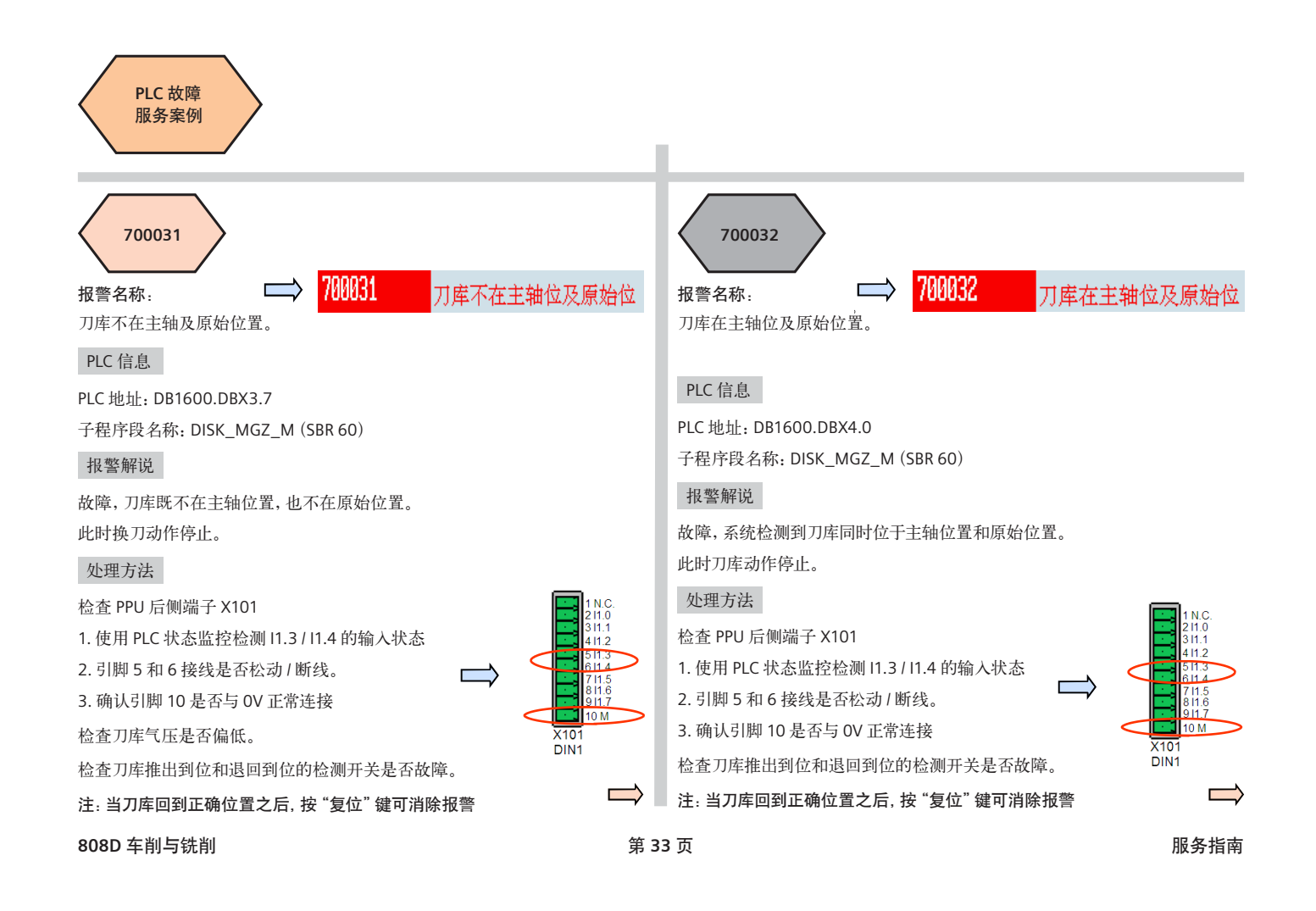

<span id="page-35-0"></span>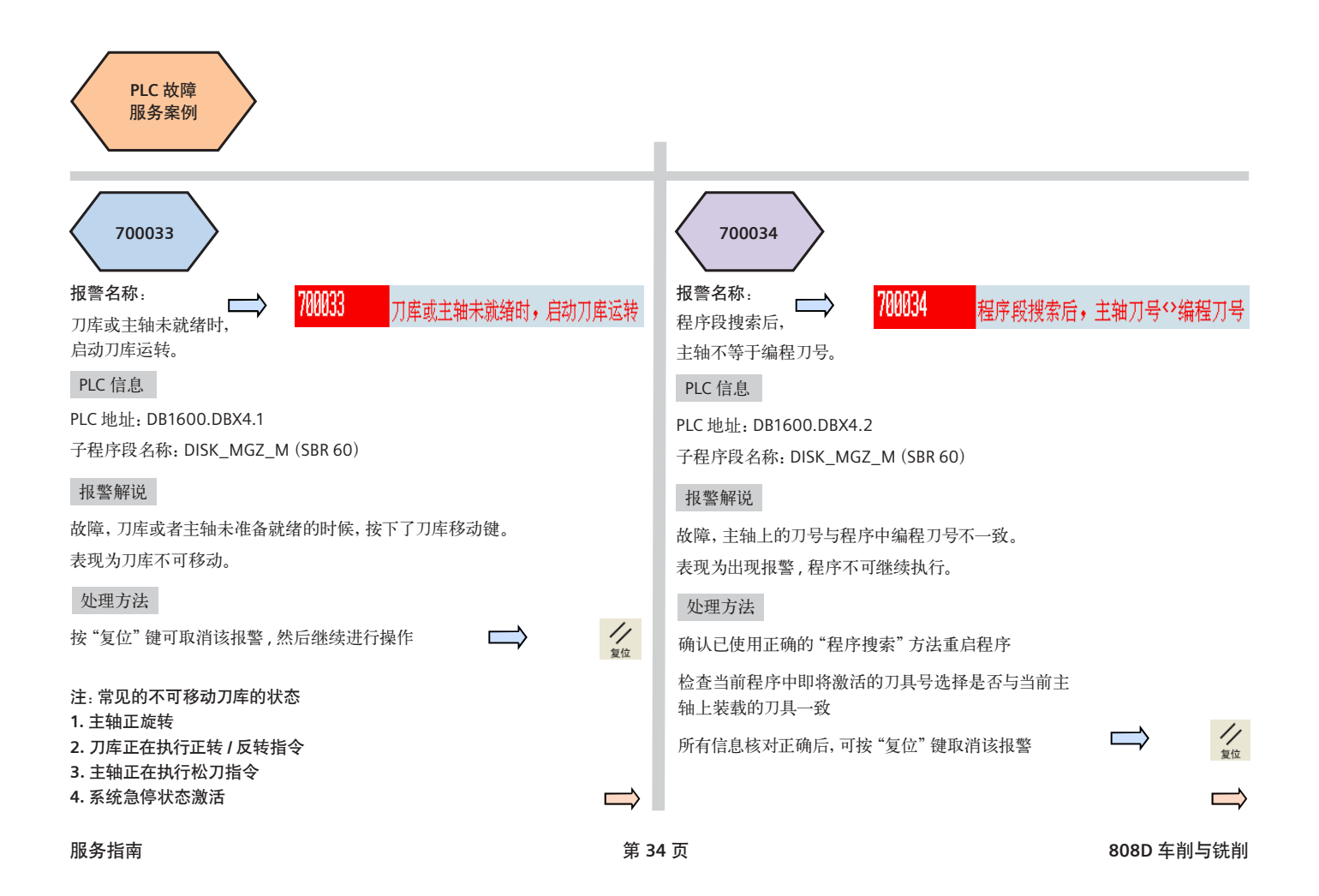

<span id="page-36-0"></span>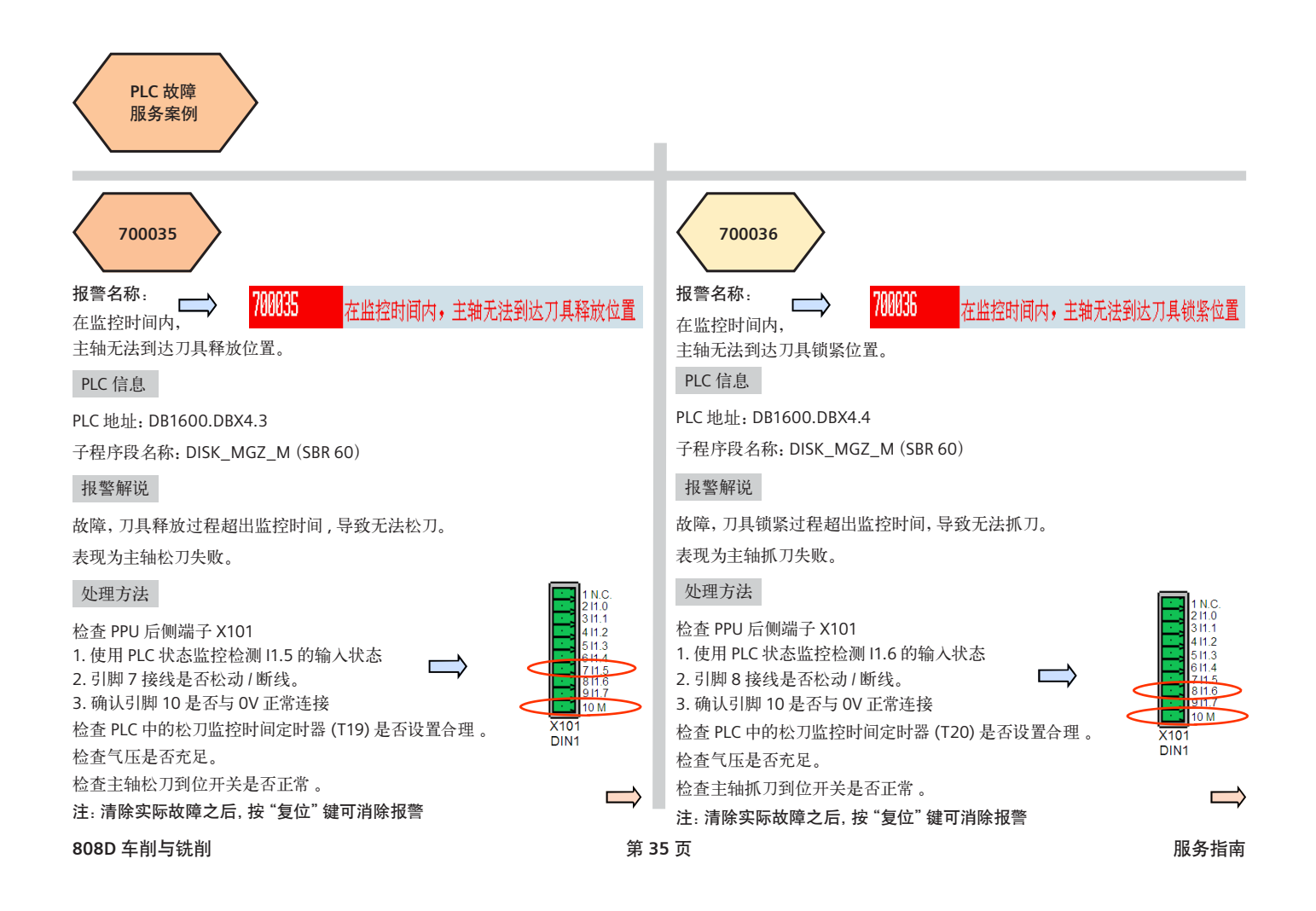

<span id="page-37-0"></span>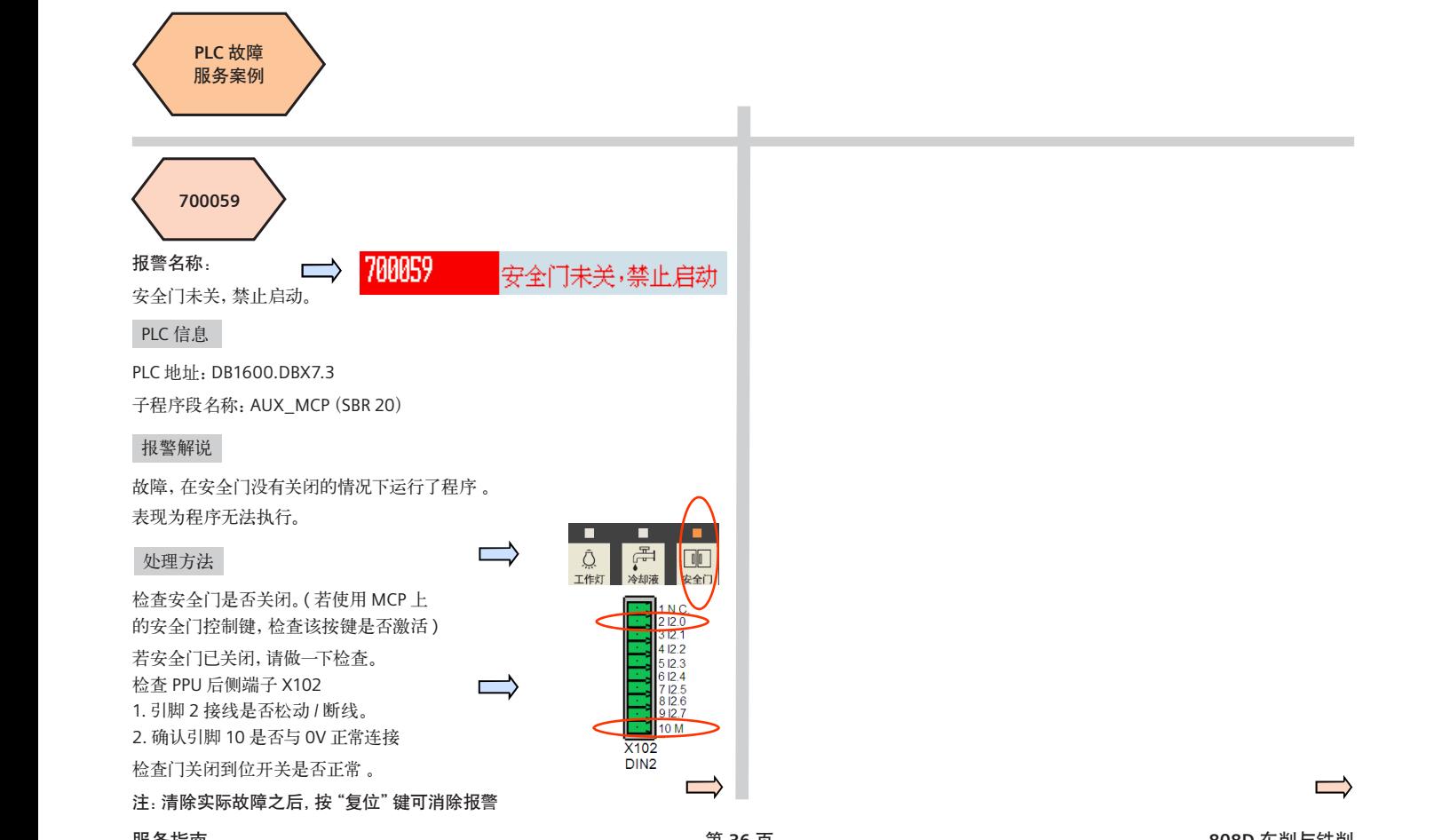

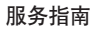

<span id="page-38-0"></span>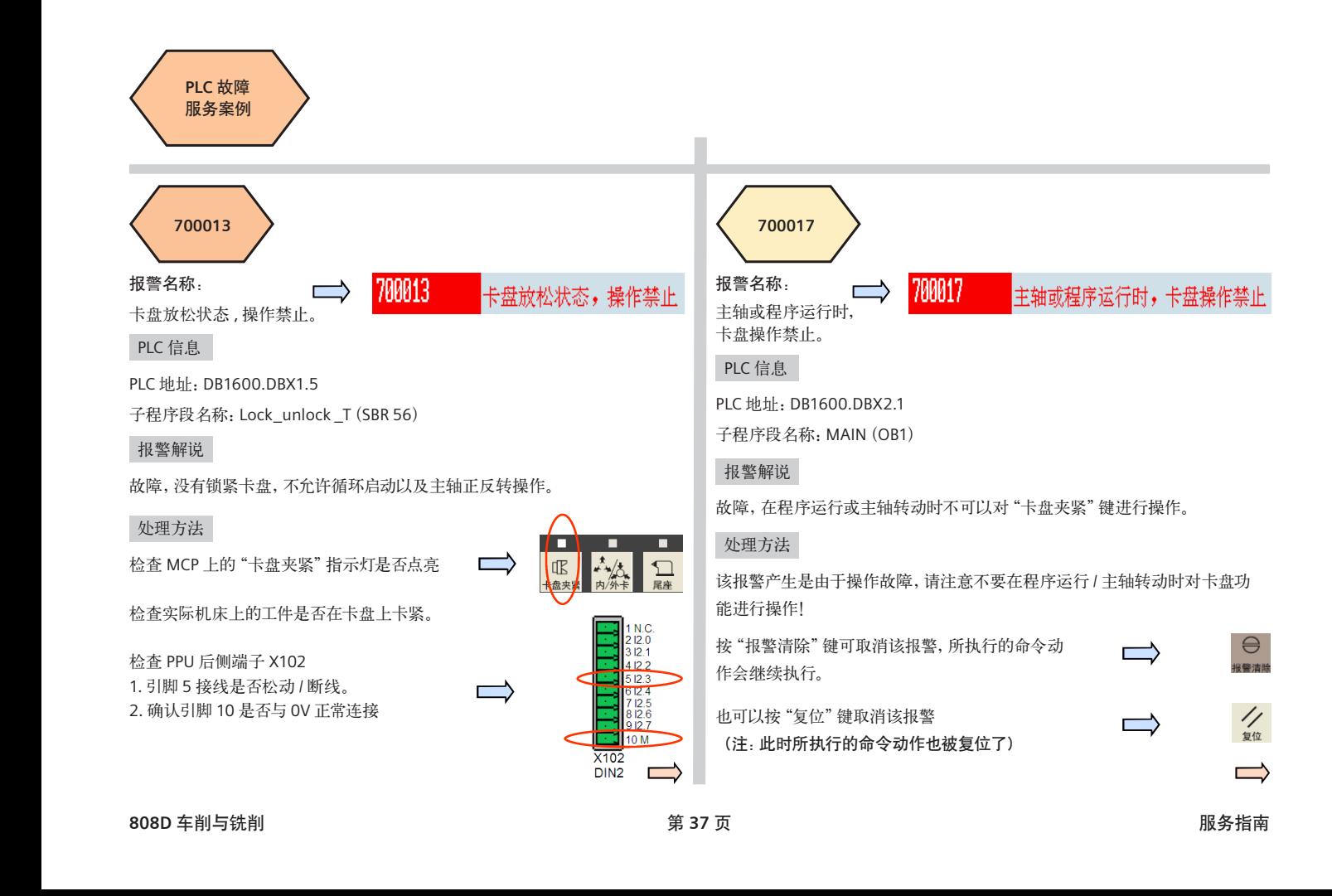

<span id="page-39-0"></span>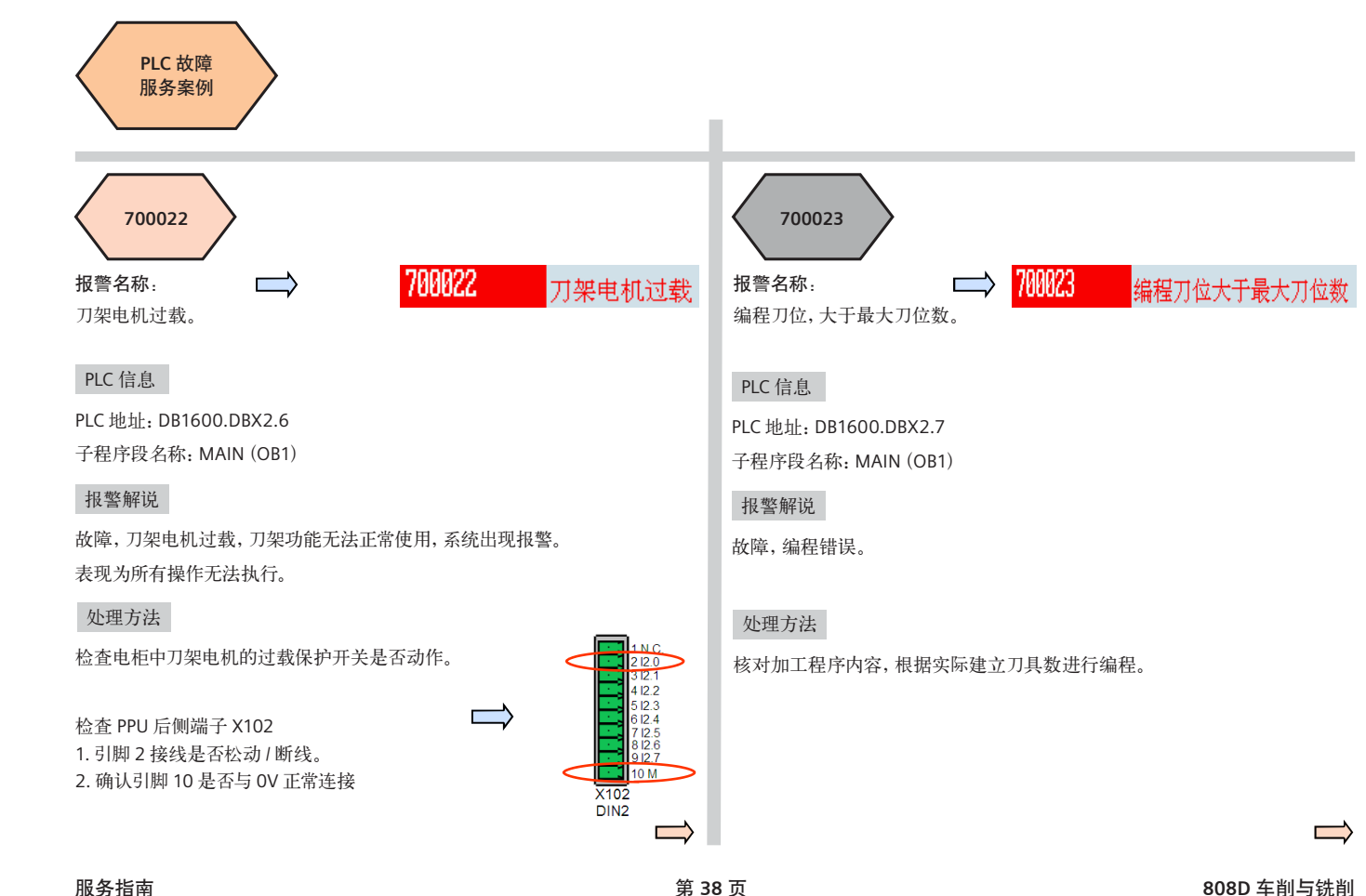

<span id="page-40-0"></span>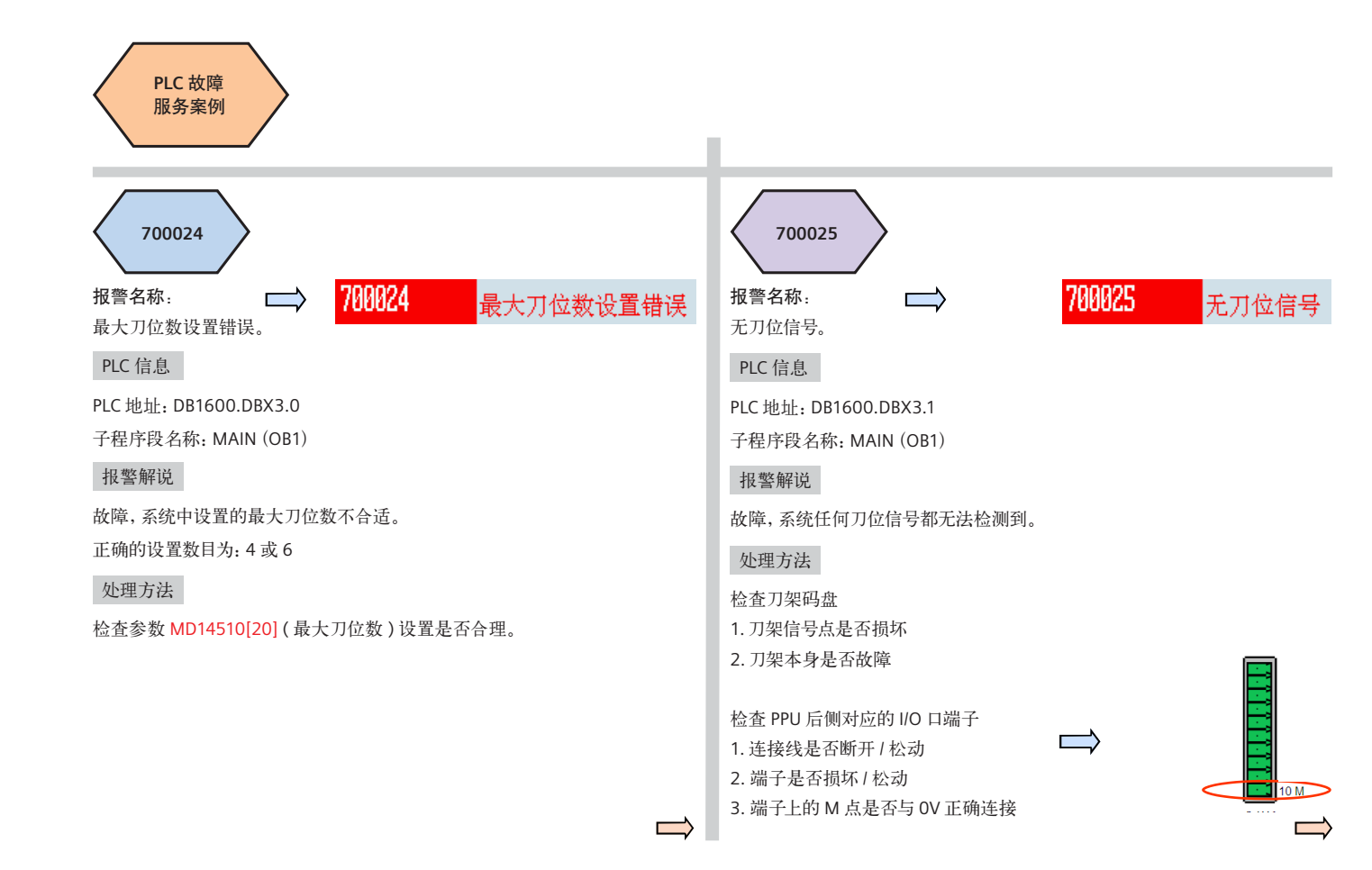

<span id="page-41-0"></span>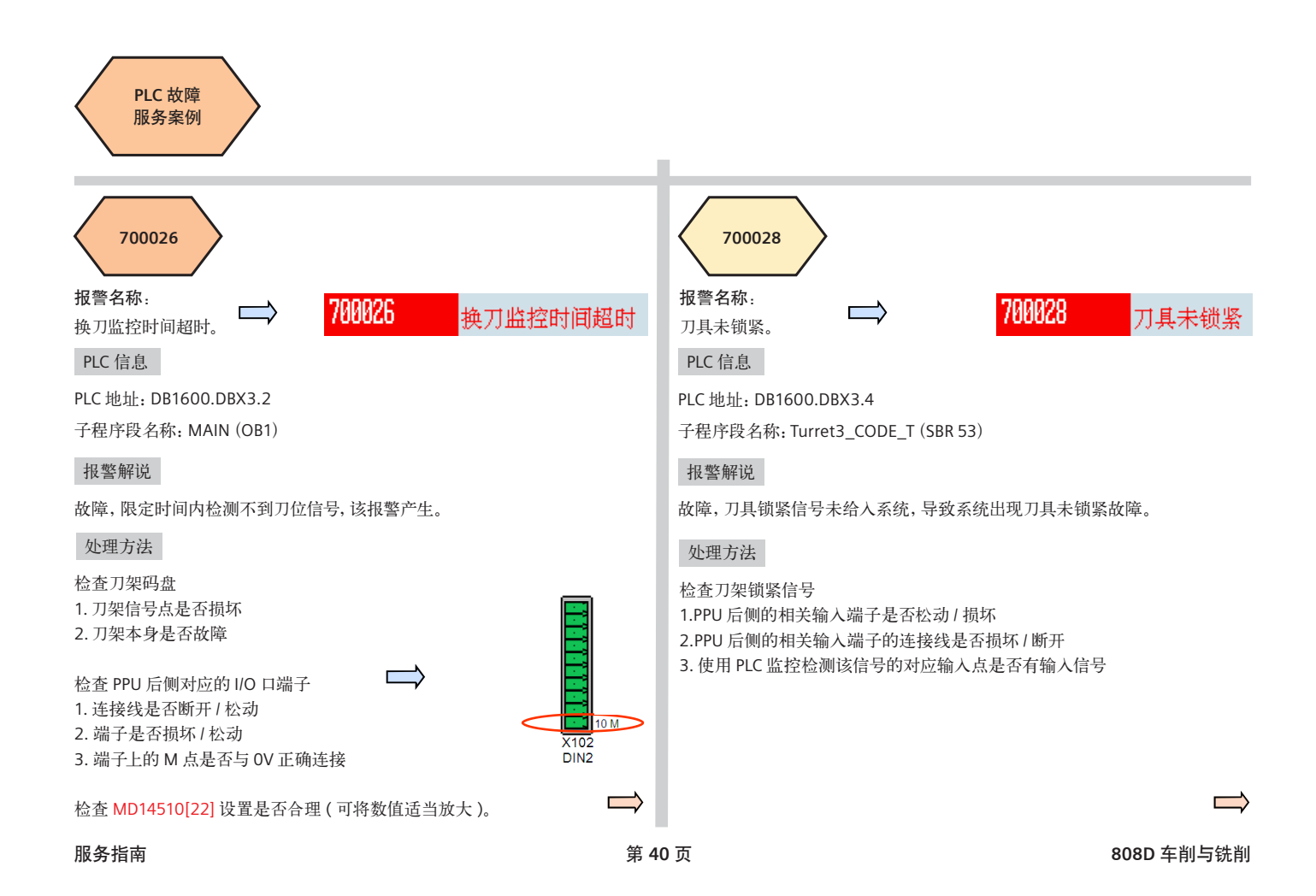

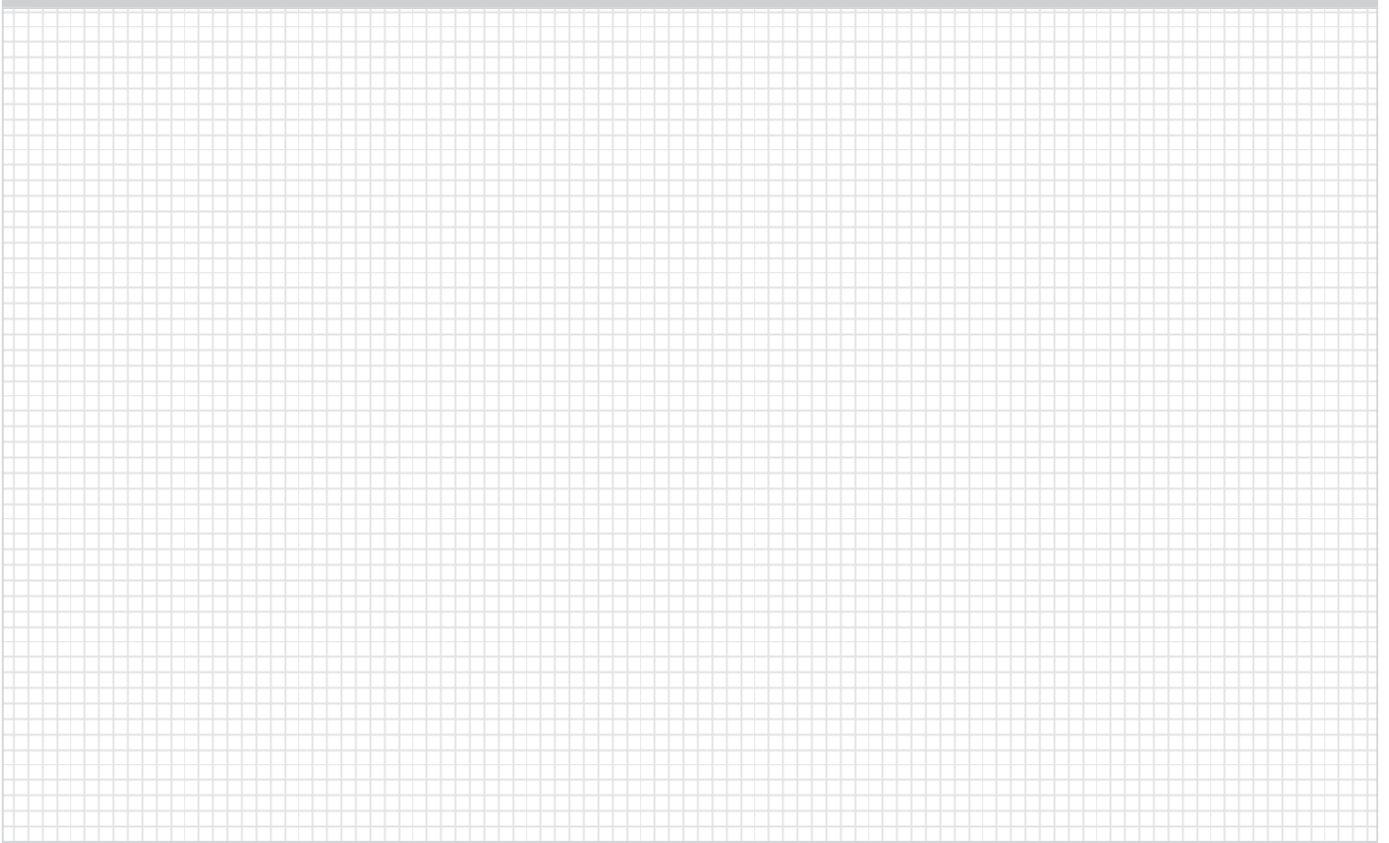

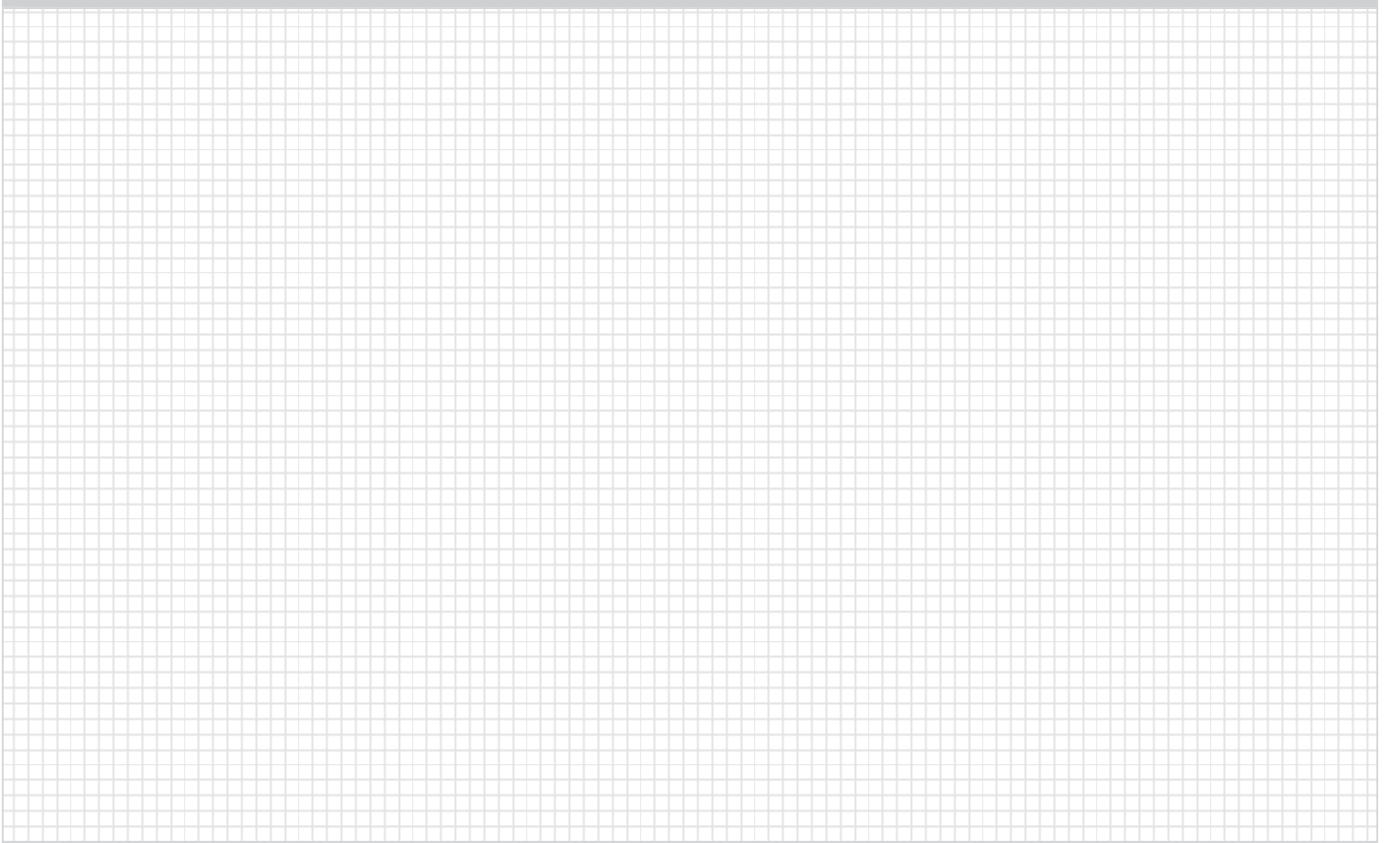

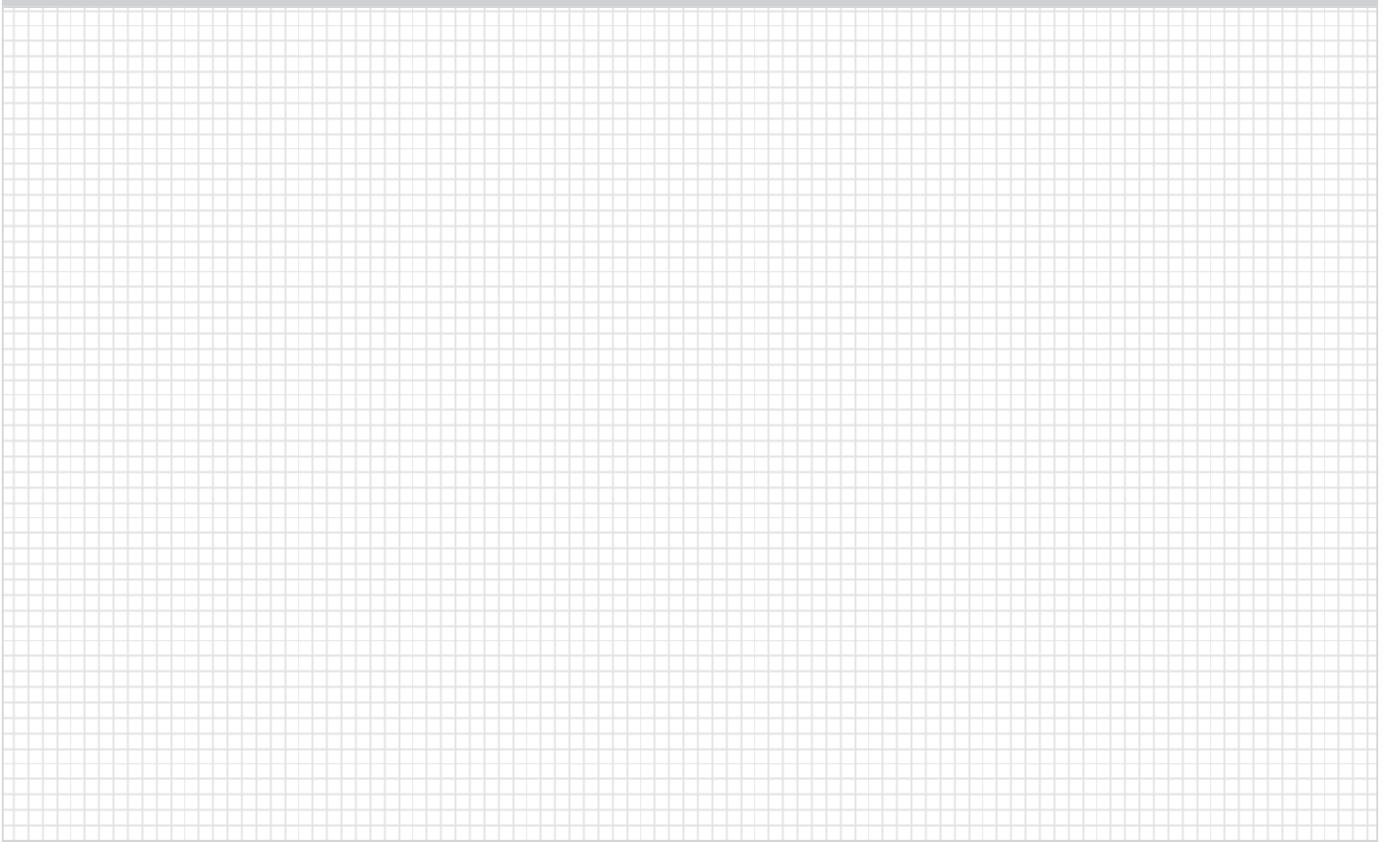

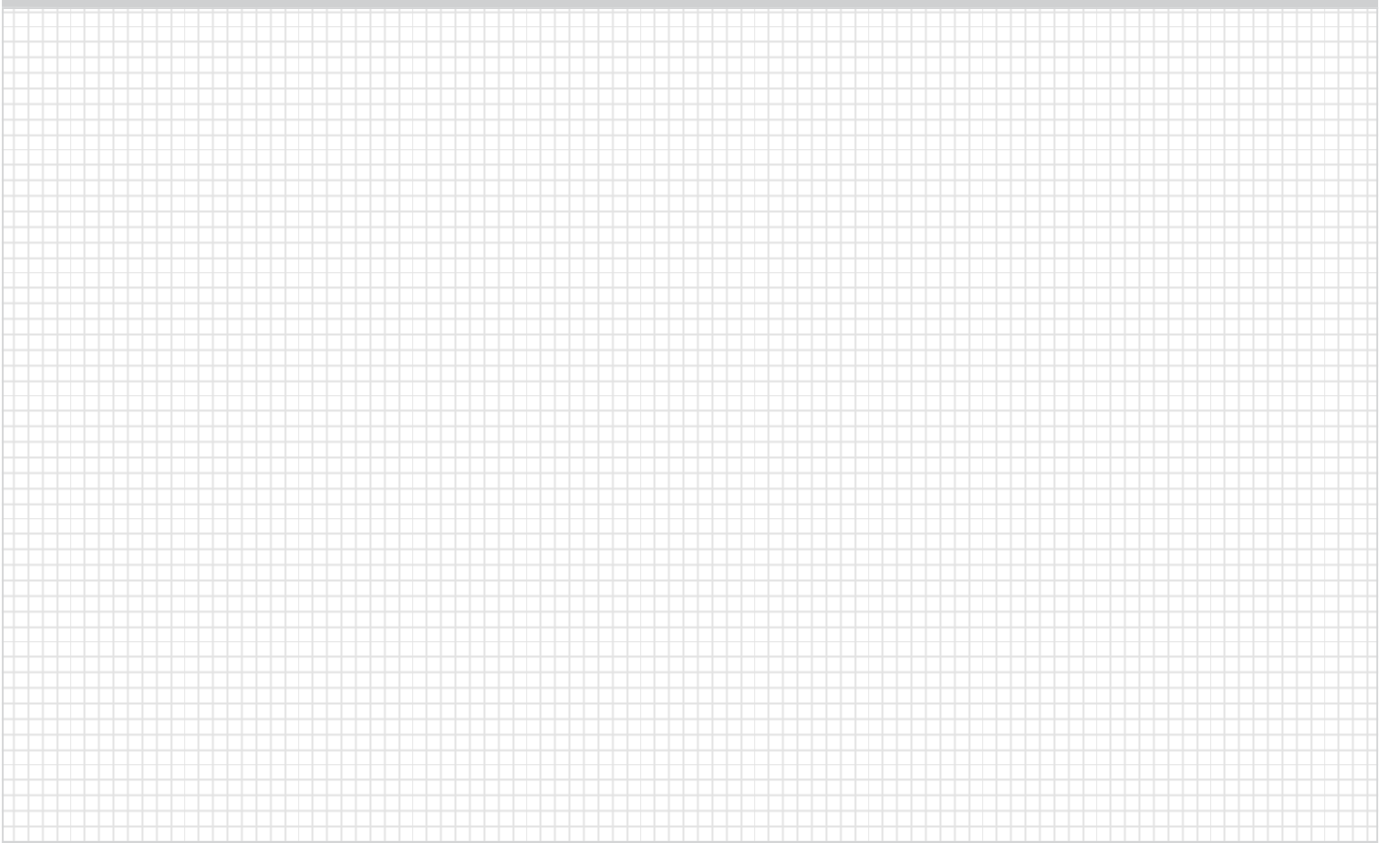

### 北京

北京市朝阳区望京中环南路7号 电话:(010) 6476 8888 传真:(010) 6476 4813

### 沈阳

辽宁省沈阳市沈河区北站路59号 财富大厦E座12-14层 电话:(024) 8251 8111 传真:(024) 8251 8597

### 成都

四川省成都市高新区拓新东街81号 天府软件园C6栋1/2楼 电话:(028) 6238 7888 传真:(028) 6238 7000

#### 上海

上海杨浦区大连路500号 西门子上海中心 电话:(021) 3889 3889 传真:(021) 3889 3266

## 广州

广东省广州市天河路208号 天河城侧粤海天河城大厦8-10层 电话:(020) 3718 2888 传真:(020) 3718 2176

#### 武汉

湖北省武汉市汉口建设大道709号 建设银行大厦20楼 电话:(027) 8548 6688 传真:(027) 8548 6777

# 技术培训

北京:(010) 8459 7518 上海:(021) 6281 5933-305/307/308 广州:(020) 3810 2015 武汉: (027) 8548 6688-6400 沈阳:(024) 2294 9880/8251 8219 重庆:(023) 6382 8919-3002

技术资料 北京:(010) 6476 3726

#### 技术支持与服务热线

电话:400-810-4288 / (010) 6471 9990 传真:(010) 6471 9991 E-mail: 4008104288.cn@siemens.com Web: www. 4008104288.com.cn

#### 亚太技术支持(英文服务)及软件授权维修热线

电话:(010) 6475 7575 传真:(010) 6474 7474 Email: support.asia.automation@siemens.com

西门子(中国)有限公司 工业业务领域 驱动技术集团

如有变动,恕不事先通知 订货号:E20001-A0463-C500-V2-5D00 5103-S902429-02131

西门子公司版权所有

[本宣传册中提供的信息只是对产品的一般说明和特性介绍。文中内容可](#page-0-0) 能与实际应用的情况有所出入,并且可能会随着产品的进一步开发而发 生变化。仅当相关合同条款中有明确规定时,西门子方有责任提供文中 所述的产品特性。

宣传册中涉及的所有名称可能是西门子公司或其供应商的商标或产品名 称,如果第三方擅自使用,可能会侵犯所有者的权利。

### 北京

北京市朝阳区望京中环南路7号 电话:(010) 6476 8888 传真:(010) 6476 4813

### 沈阳

辽宁省沈阳市沈河区北站路59号 财富大厦E座12-14层 电话:(024) 8251 8111 传真:(024) 8251 8597

### 成都

四川省成都市高新区拓新东街81号 天府软件园C6栋1/2楼 电话:(028) 6238 7888 传真:(028) 6238 7000

#### 上海

上海杨浦区大连路500号 西门子上海中心 电话:(021) 3889 3889 传真:(021) 3889 3266

### 广州

广东省广州市天河路208号 天河城侧粤海天河城大厦8-10层 电话:(020) 3718 2888 传真:(020) 3718 2176

#### 武汉

湖北省武汉市汉口建设大道709号 建设银行大厦20楼 电话:(027) 8548 6688 传真:(027) 8548 6777

#### 技术培训 北京:(010) 8459 7518

上海:(021) 6281 5933-305/307/308 广州:(020) 3810 2015 武汉:(027) 8548 6688-6400 沈阳:(024) 2294 9880/8251 8219 重庆:(023) 6382 8919-3002

技术资料 北京:(010) 6476 3726

#### 技术支持与服务热线

电话:400-810-4288 / (010) 6471 9990 传真:(010) 6471 9991 E-mail: 4008104288.cn@siemens.com Web: www. 4008104288.com.cn

#### 亚太技术支持(英文服务)及软件授权维修热线

电话:(010) 6475 7575 传真:(010) 6474 7474 Email: support.asia.automation@siemens.com

西门子(中国)有限公司 工业业务领域 驱动技术集团

如有变动,恕不事先通知 订货号:E20001-A0463-C500-V1-5D00 5103-S902351-08121

西门子公司版权所有

[本宣传册中提供的信息只是对产品的一般说明和特性介绍。文中内容可](#page-0-1) 能与实际应用的情况有所出入,并且可能会随着产品的进一步开发而发 生变化。仅当相关合同条款中有明确规定时,西门子方有责任提供文中 所述的产品特性。

宣传册中涉及的所有名称可能是西门子公司或其供应商的商标或产品名 称,如果第三方擅自使用,可能会侵犯所有者的权利。